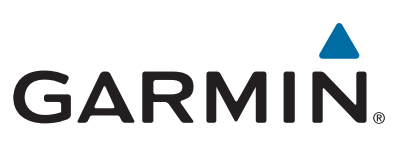

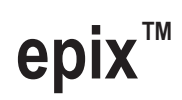

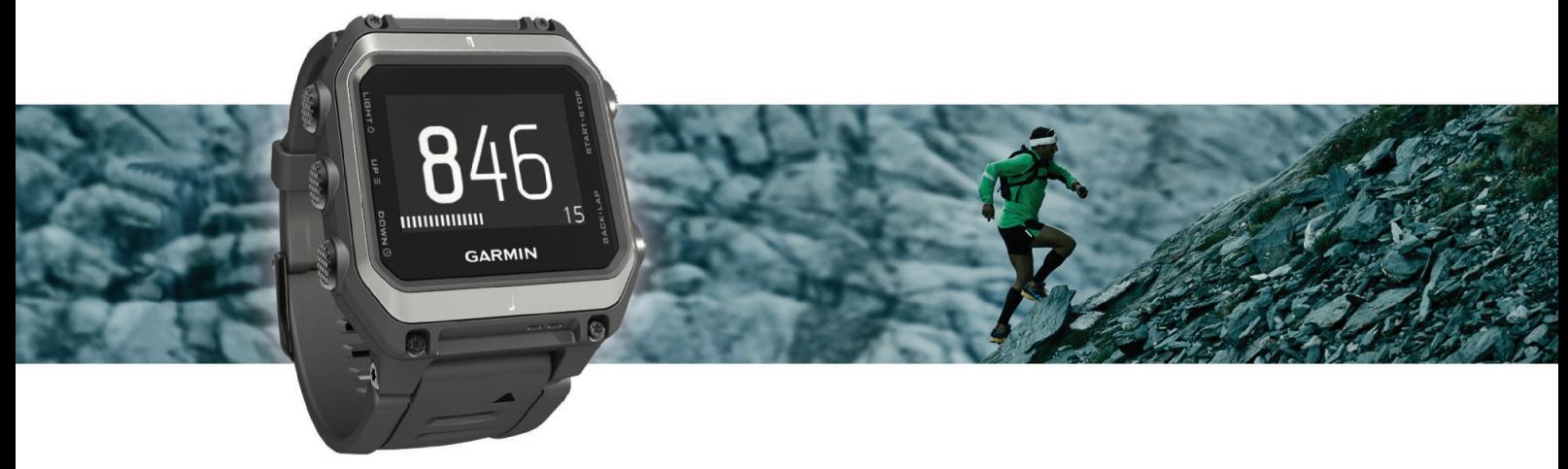

Användarhandbok

#### © 2015 Garmin Ltd. eller dess dotterbolag

Med ensamrätt. I enlighet med upphovsrättslagarna får den här handboken inte kopieras, helt eller delvis, utan ett skriftligt godkännande från Garmin. Garmin förbehåller sig rätten att ändra eller förbättra sina produkter och att förändra innehållet i den här handboken utan skyldighet att meddela någon person eller organisation om sådana ändringar eller förbättringar. Gå till [www.garmin.com](http://www.garmin.com) om du vill ha aktuella uppdateringar och tilläggsinformation gällande användningen av den här produkten.

Garmin®, Garmin logotypen, ANT+®, Auto Lap®, Auto Pause®, TracBack® och Virtual Partner® är varumärken som tillhör Garmin Ltd. eller dess dotterbolag och är registrerade i USA och andra länder. Connect IQ™, epix™, Garmin Connect™, Garmin Express™, HRM-Run™, tempe™, Vector™ och VIRB™ är varumärken som tillhör Garmin Ltd. eller dess dotterbolag. De här varumärkena får inte användas utan skriftligt tillstånd från Garmin.

Android™ är ett varumärke som tillhör Google Inc. Bluetooth® märket och logotyperna ägs av Bluetooth SIG, Inc. och all användning av sådana märken av Garmin är licensierad. The Cooper Institute® och eventuella relaterade varumärken tillhör The Cooper Institute. Firstbeat® och Analyzed by Firstbeat är registrerade eller oregistrerade varumärken som tillhör Firstbeat Technologies Ltd. iOS® är ett registrerat varumärke som tillhör Cisco Systems, Inc. som används under licens av Apple Inc. Mac® är ett varumärke som tillhör Apple Inc., registrerat i USA och andra länder. Training Stress Score™ (TSS), Intensity Factor™ (IF) och Normalized Power™ (NP) är varumärken som tillhör Peaksware, LLC. Windows® är ett registrerat varumärke som tillhör Microsoft Corporation i USA och andra länder. Övriga varumärken och varunamn tillhör respektive ägare.

Denna produkt är certifierad av ANT+®. Besök [www.thisisant.com/directory](http://www.thisisant.com/directory) för att se en lista över kompatibla produkter och appar.

# Innehållsförteckning

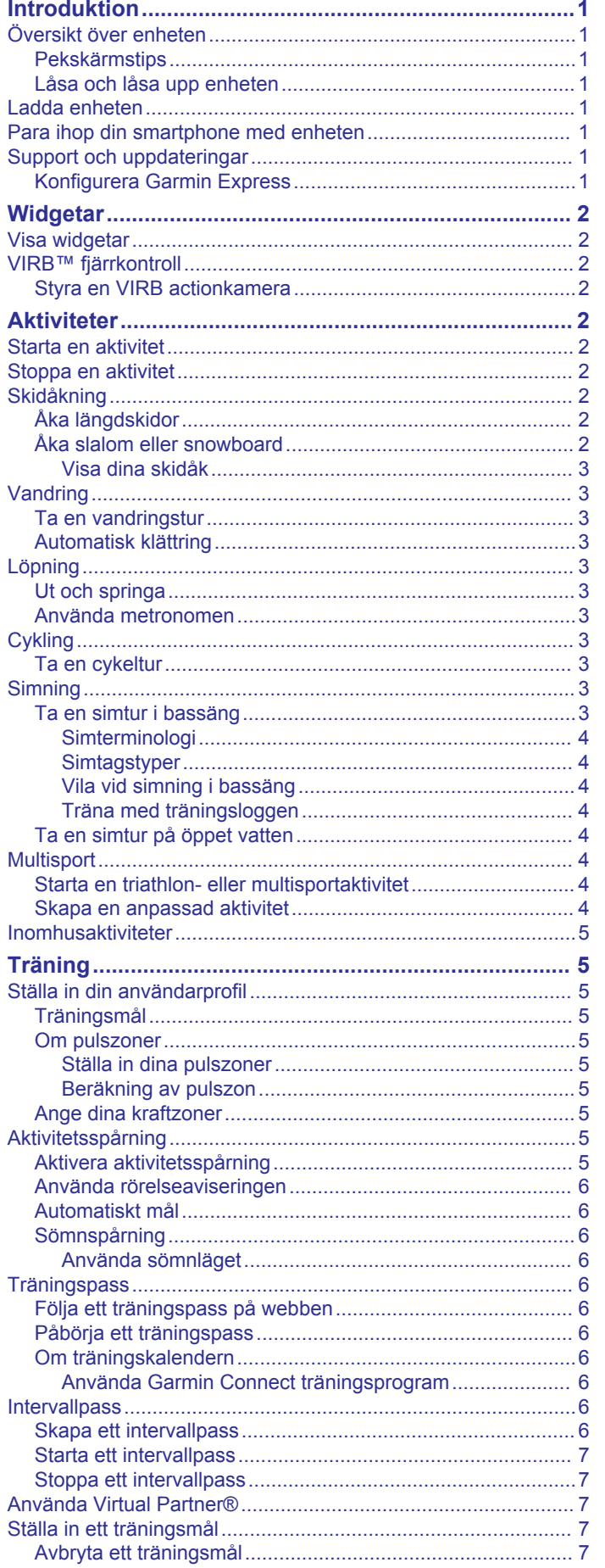

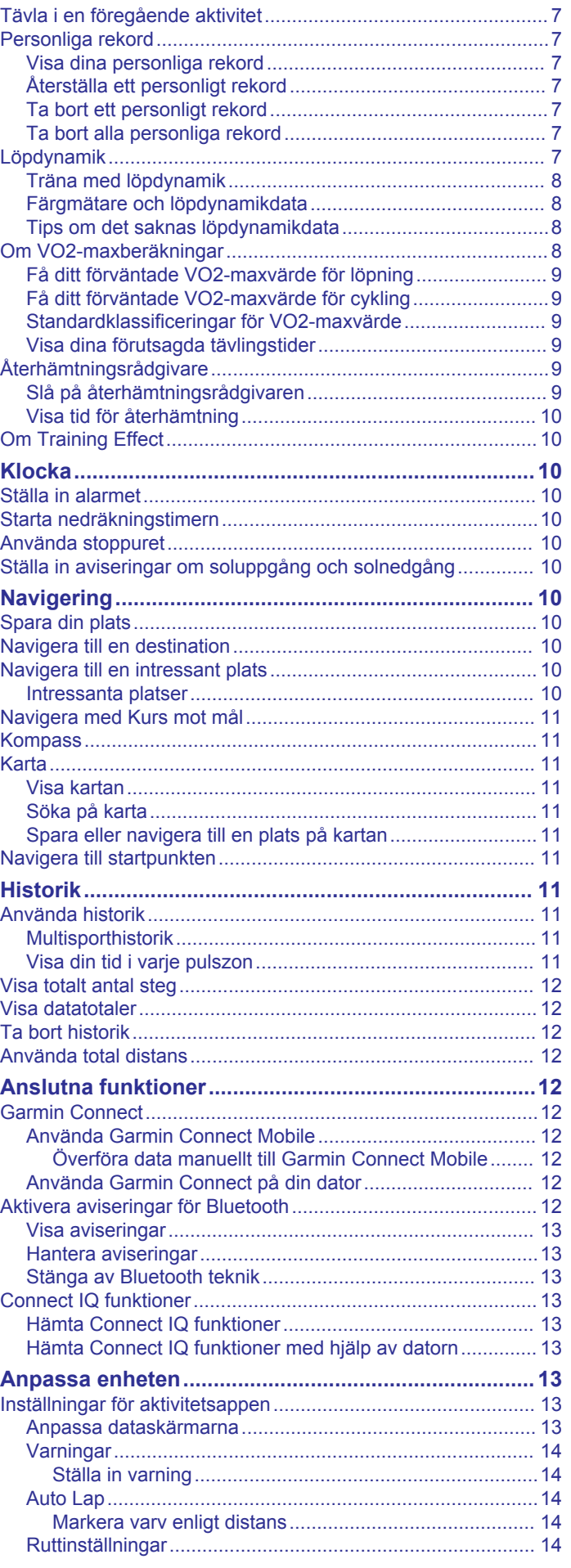

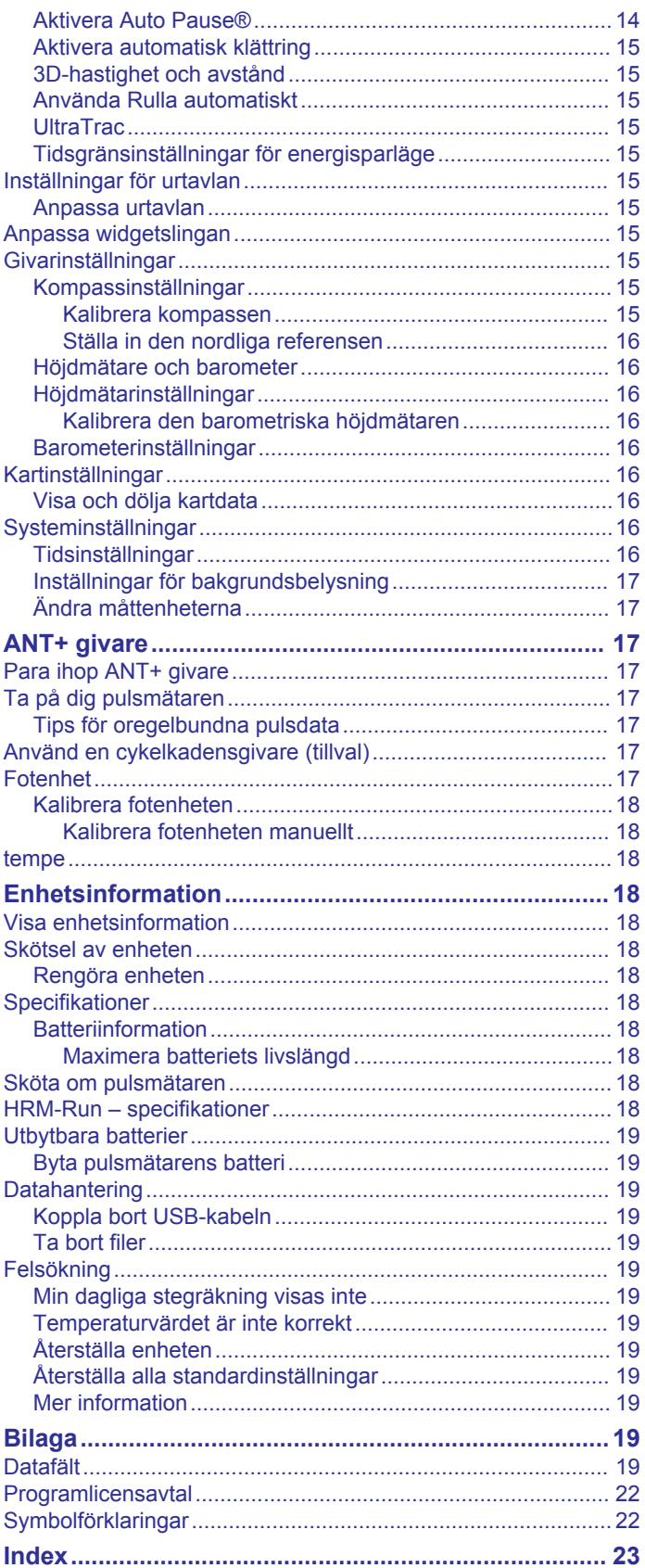

# **Introduktion**

#### **VARNING**

<span id="page-4-0"></span>I guiden *Viktig säkerhets- och produktinformation*, som medföljer i produktförpackningen, finns viktig information och produktvarningar.

Rådgör alltid med en läkare innan du påbörjar eller ändrar ett motionsprogram.

# **Översikt över enheten**

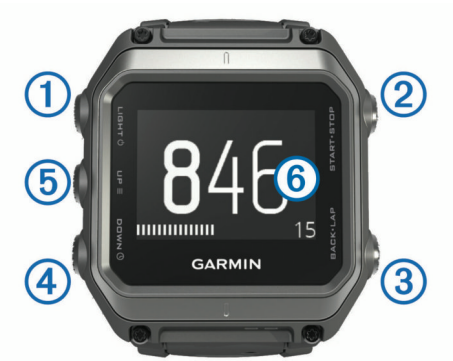

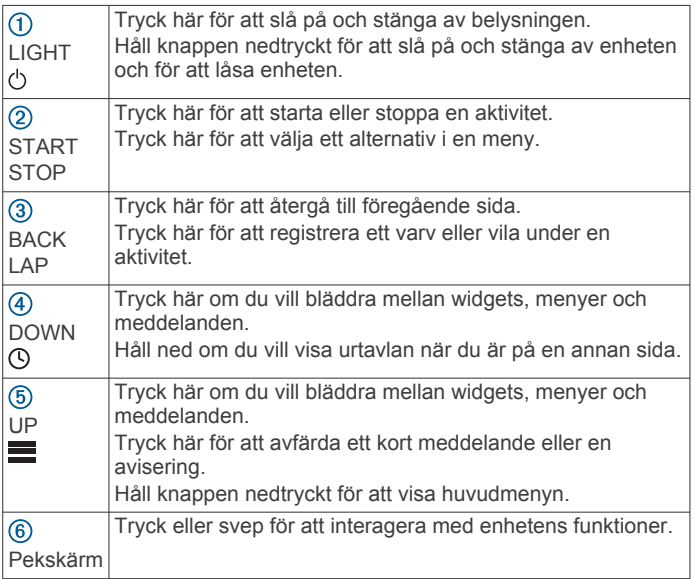

#### **Pekskärmstips**

Du kan använda pekskärmen för att interagera med många av enhetens funktioner.

- Svep uppåt eller nedåt för att bläddra igenom widgetar, datasidor, listor och menyer.
- Välj ett objekt genom att trycka på skärmen.
- Behåll trycket på en dataskärm för att ändra det.
- Tryck på ett reglage på skärmen för att aktivera reglaget.
- Gör ett pekskärmsval i taget.

#### **Låsa och låsa upp enheten**

Lås pekskärmen eller knapparna för att förhindra oavsiktliga tryckningar på skärmen eller knapparna.

- Om du vill låsa pekskärmen håller du ned  $\circlearrowright$  och väljer Lås **skärm**.
- Om du vill låsa upp pekskärmen håller du ned  $\circlearrowright$  och väljer **Lås upp skärm**.
- Om du vill låsa pekskärmen och knapparna håller du ned och väljer **Lås enheten**.
- Om du vill låsa upp pekskärmen och knapparna håller du ned och väljer **Lås upp enheten**.

### **Ladda enheten**

#### *OBS!*

Förhindra korrosion genom att rengöra och torka av kontakterna och det omgivande området noggrant innan du laddar enheten eller ansluter den till en dator. Se rengöringsanvisningarna i bilagan.

Enheten drivs av ett inbyggt litiumjonbatteri som du kan ladda i ett vanligt vägguttag eller i en USB-port på datorn.

- **1** Anslut USB-änden av kabeln till nätadaptern eller en USBport på datorn.
- **2** Anslut nätadaptern till ett vanligt vägguttag.
- **3** Rikta den gångjärnsförsedda sidan av laddningsdockan mot spåret på enhetens nedre del.

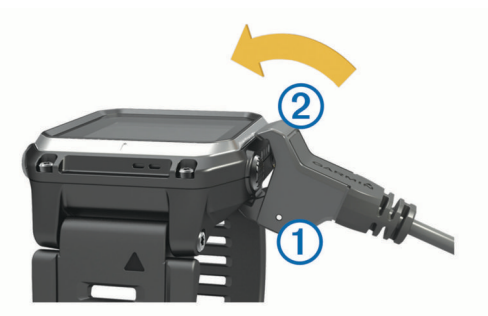

- **4** Tryck fast laddarens övre del 2 på enheten. När du ansluter enheten till en strömkälla slås den på.
- **5** Ladda enheten helt.
	- visar batteriets laddningsnivå.

### **Para ihop din smartphone med enheten**

Du bör ansluta epix enheten till en smartphone för att komma åt alla funktioner på enheten.

- **1** Gå till [www.garmin.com/apps](http://www.garmin.com/apps) och hämta Garmin Connect™ Mobile appen till din smartphone.
- **2** Placera din smartphone inom 10 m (33 fot) från enheten.
- **3** På epix enheten håller du ned  $\equiv$
- **4** Välj **Inställningar** > **Bluetooth** > **Para ihop mobil**.
- **5** På din smartphone öppnar du Garmin Connect Mobile appen.
- **6** Välj ett alternativ för att lägga till enheten till ditt Garmin Connect konto:
	- Om det här är den första enheten som du har parat ihop en enhet med Garmin Connect Mobile appen följer du instruktionerna på skärmen.
	- Om du redan har parat ihop en annan enhet med Garmin Connect Mobile appen väljer du **E** > Enheter >  $\bigstar$  och följer instruktionerna på skärmen.

### **Support och uppdateringar**

Garmin Express™ ger enkel åtkomst till de här tjänsterna för Garmin® enheter.

- **Produktregistrering**
- **Produkthandböcker**
- Programvaruuppdateringar
- Dataöverföringar till Garmin Connect

#### **Konfigurera Garmin Express**

- **1** Anslut enheten till datorn med en USB-kabel.
- **2** Gå till [www.garmin.com/express](http://www.garmin.com/express).
- **3** Följ instruktionerna på skärmen.

# **Widgetar**

<span id="page-5-0"></span>Enheten levereras med förinstallerade widgetar som ger snabb information. För vissa widgetar krävs en Bluetooth® anslutning till en kompatibel smartphone.

- **Aviseringar**: Meddelar dig när du får telefonsamtal och textmeddelanden i enlighet med aviseringsinställningarna i din smartphone.
- **Kalender**: Visar kommande möten från kalendern i din smartphone.

**Musikkontroller**: Musikspelarens kontroller för din smartphone.

**Väder**: Visar aktuell temperatur- och väderprognos.

**Aktivitetsspårning**: Håller koll på dina dagliga steg, stegmål, tillryggalagd sträcka, förbrända kalorier och sömnstatistik.

**Sensorinformation**: Visar information från en inbyggd sensor eller en ansluten ANT+® sensor.

**Kompass**: Visar en elektronisk kompass.

**Karta**: Visar din plats på kartan.

### **Visa widgetar**

Enheten levereras med flera förinstallerade widgetar och fler finns tillgängliga när du para ihop enheten med en smartphone.

- 1 Håll ned  $\odot$  från valfri skärm. Klockan visas.
- **2** Välj **UP** eller **DOWN**.
- Enheten går igenom tillgängliga widgetar.
- **3** Om du spelar in en aktivitet väljer du **BACK** för att återgå till aktivitetsdatasidorna.
- **4** Välj **START** om du vill visa fler alternativ och funktioner för en widget (valfritt).

### **VIRB™ fjärrkontroll**

Med fjärrfunktionen för VIRB kan du styra din VIRB actionkamera på avstånd. Gå in på [www.garmin.com/VIRB](http://www.garmin.com/VIRB) för att köpa en VIRB actionkamera.

#### **Styra en VIRB actionkamera**

Innan du kan använda fjärrfunktionen hos VIRB måste du aktivera fjärrinställningarna på VIRB kameran. Mer information finns i användarhandboken till *VIRB serien*. Du måste också ställa in så att VIRB widgeten visas i widgetslingan (*[Anpassa](#page-18-0) [widgetslingan](#page-18-0)*, sidan 15).

- **1** Slå på VIRB kameran.
- **2** På epix enhetens urtavla kan du välja **UP** eller **DOWN** för att visa VIRB widgeten.
- **3** Vänta medan enheten ansluter till din VIRB kamera.
- **4** Välj **START**.
	- Fjärrkontrollen visas.
- **5** Välj ett alternativ:
	- Välj **Starta inspelning** för att spela in video. Videoräknaren visas på epix skärmen.
	- Välj **Stoppa inspelning** för att avsluta videoinspelningen.
	- Välj **Ta foto** för att ta ett foto.

# **Aktiviteter**

Enheten kan användas för inomhus-, utomhus-, idrotts- och träningsaktiviteter. När du startar en aktivitet visar och registrerar enheten sensordata. Du kan spara aktiviteter och dela dem med andra Garmin Connect användare.

Du kan även lägga till Connect IQ™ aktivitetsappar till enheten via ditt Garmin Connect konto (*[Connect IQ funktioner](#page-16-0)*, [sidan 13](#page-16-0)).

### **Starta en aktivitet**

När du startar en aktivitet slås GPS på automatiskt (om detta krävs). När du avslutar aktiviteten återgår enheten till klockläget.

- **1** På urtavlan väljer du **START**.
- **2** Välj en aktivitet.
- **3** Vid behov följer du instruktionerna på skärmen för att ange ytterligare information.
- **4** Vid behov väntar du medan enheten ansluts till dina ANT+ sensorer.
- **5** Om aktiviteten kräver GPS går du ut och väntar medan enheten hämtar satelliter.
- **6** Tryck på **START** för att starta tiduret.

**Obs!** Enheten registrerar inte dina aktivitetsdata förrän du startar tiduret.

### **Stoppa en aktivitet**

**Obs!** Vissa alternativ är inte tillgängliga för vissa aktiviteter.

**1** Välj **STOP**.

- **2** Välj ett alternativ:
	- Om du vill spåra den väg som du färdats tillbaka till startpunkten för din aktivitet väljer du **TracBack**.
	- Om du vill återuppta din aktivitet väljer du **Återuppta**.
	- Om du vill spara aktiviteten och återgå till klockläge väljer du **Spara**.
	- Om du vill ta bort aktiviteten och återgå till klockläge väljer du **Ta bort**.
	- Om du vill avbryta aktiviteten och återuppta den vid ett senare tillfälle väljer du **Återuppta senare**.

# **Skidåkning**

### **Åka längdskidor**

Ladda enheten innan du ger dig ut på skidåkning (*[Ladda](#page-4-0)  enheten*[, sidan 1](#page-4-0)).

- **1** På urtavlan väljer du **START**.
- **2** Välj **Längdskidåkning**.
- **3** Gå ut och vänta medan enheten hämtar satelliter.
- **4** Tryck på **START** för att starta tiduret. Historiken registreras bara när tiduret är igång.
- **5** Starta aktiviteten.
- **6** Välj **LAP** för att registrera varv (valfritt).
- **7** Välj **UP** eller **DOWN** för att visa andra datasidor (valfritt).
- **8** När du genomfört din aktivitet väljer du **STOP** > **Spara**.

#### **Åka slalom eller snowboard**

Ladda enheten innan du ger dig ut på skidåkning eller åker snowboard (*[Ladda enheten](#page-4-0)*, sidan 1).

- **1** På urtavlan väljer du **START**.
- **2** Välj **Skidor/snowboard**.
- **3** Gå ut och vänta medan enheten hämtar satelliter.
- **4** Tryck på **START** för att starta tiduret.

Historiken registreras bara när tiduret är igång.

**5** Starta aktiviteten.

Funktionen för autokörning är som standard påslagen. Den här funktionen spelar in nya åk automatiskt baserat på din rörelse. Tiduret pausas när du slutar röra dig i nedförsbacke och när du sitter i en skidlift. Tiduret förblir pausat under färden i skidliften.

- **6** Om det behövs kan du börja röra dig nedför för att starta om tiduret.
- **7** Välj **UP** eller **DOWN** för att visa andra datasidor (valfritt).

<span id="page-6-0"></span>**8** När du genomfört din aktivitet väljer du **STOP** > **Spara**.

#### *Visa dina skidåk*

Enheten registrerar detaljer om varje skid- eller snowboardåk. Du kan visa detaljer om åken på den pausade skärmen eller när tiduret är igång.

- **1** Starta en skidåknings- eller snowboardaktivitet.
- $2$  Håll ned  $\equiv$
- **3** Välj **Visa åk**.
- **4** Välj **UP** och **DOWN** för att visa detaljer om ditt senaste åk, ditt aktuella åk och dina åk totalt.

Åkskärmarna inkluderar tid, tillryggalagd sträcka, maximal hastighet, medelhastighet och totalt nedför.

### **Vandring**

#### **Ta en vandringstur**

Ladda enheten innan du ger dig ut på en vandringstur (*[Ladda](#page-4-0)  enheten*[, sidan 1\)](#page-4-0).

- **1** På urtavlan väljer du **START**.
- **2** Välj **Vandringstur**.
- **3** Gå ut och vänta medan enheten hämtar satelliter.
- **4** Tryck på **START** för att starta tiduret.
	- Historiken registreras bara när tiduret är igång.
- **5** Starta aktiviteten.
- Enheten registrerar ett spår medan du vandrar.
- **6** När du behöver göra ett uppehåll eller pausa enheten från spårning väljer du **STOP** > **Återuppta senare**. Enheten sparar status för din vandringstur och går in i standbyläge.
- **7** Välj **START** > **Vandringstur** > **Återuppta** för att återuppta spårningen.
- **8** Välj **UP** eller **DOWN** för att visa andra datasidor (valfritt).
- **9** När du genomfört din aktivitet väljer du **STOP** > **Spara**.

#### **Automatisk klättring**

När funktionen för automatisk klättring är aktiverad för aktiviteten känner enheten av när du börja klättra och går automatiskt över till en annan datasida. Du kan aktivera automatisk klättring i aktivitetsinställningarna för vissa aktiviteter, till exempel löpning, vandring eller klättring (*[Inställningar för aktivitetsappen](#page-16-0)*, [sidan 13](#page-16-0)). Du kan också välja vilken datasida som ska visas och vilket tröskelvärde för stigning som ska användas för att känna av klättring.

### **Löpning**

#### **Ut och springa**

Ladda enheten innan du ger dig ut och springer (*[Ladda enheten](#page-4-0)*, [sidan 1](#page-4-0)). Innan du kan använda en ANT+ sensor för din löpning måste du para ihop sensorn med din enhet (*[Para ihop ANT+](#page-20-0)  givare*[, sidan 17\)](#page-20-0).

- **1** Sätt på dig ANT+ sensorerna, t.ex. fotenhet och pulsmätare (valfritt).
- **2** På urtavlan väljer du **START**.
- **3** Välj **Löpning**.
- **4** När du använder valfria ANT+ sensorer väntar du medan enheten ansluter till sensorerna.
- **5** Gå ut och vänta medan enheten hämtar satelliter.
- **6** Tryck på **START** för att starta tiduret.

Historiken registreras bara när tiduret är igång.

- **7** Starta aktiviteten.
- **8** Välj **LAP** för att registrera varv (valfritt).
- **9** Välj **UP** eller **DOWN** för att visa andra datasidor (valfritt).

**10**När du genomfört din aktivitet väljer du **STOP** > **Spara**.

#### **Använda metronomen**

Metronomfunktionen spelar upp toner med jämn takt för att hjälpa dig förbättra ditt resultat genom att träna med snabbare, långsammare eller jämnare kadens.

- 1 Håll ned  $\equiv$
- **2** Välj **Inställningar** > **Appar**.
- **3** Välj en aktivitet.

**Obs!** Den här funktionen är inte tillgänglig för alla aktiviteter.

- **4** Välj **Metronom** > **Status** > **På**.
- **5** Välj ett alternativ:
	- Välj **Slag per minut** för att ange ett värde baserat på den kadens du vill hålla.
	- Välj **Varningsfrekvens** för att anpassa slagens frekvens.
	- Välj **Avisering** för att anpassa metronomens ljud och vibration.
- **6** Om det behövs väljer du **Förhandsvisning** för att lyssna på metronomfunktionen innan du ger dig iväg och springer.
- **7** Håll ned **DOWN** om du vill återgå till klockan.
- **8** Gå ut och spring (*Ut och springa*, sidan 3). Metronomen startar automatiskt.
- **9** Under löpningen väljer du **UP** eller **DOWN** för att visa metronomsidan.
- **10**Om det behövs håller du ned **UP** för att ändra metronominställningarna.

# **Cykling**

#### **Ta en cykeltur**

Ladda enheten innan du ger dig ut på en cykeltur (*[Ladda](#page-4-0)  enheten*[, sidan 1](#page-4-0)). Innan du kan använda en ANT+ sensor för din cykeltur måste du para ihop sensorn med din enhet (*[Para](#page-20-0) [ihop ANT+ givare](#page-20-0)*, sidan 17).

- **1** Para ihop ANT+ sensorerna, t.ex. en pulsmätare, fartsensor eller kadenssensor (valfritt).
- **2** På urtavlan väljer du **START**.
- **3** Välj **Cykel**.
- **4** När du använder valfria ANT+ sensorer väntar du medan enheten ansluter till sensorerna.
- **5** Gå ut och vänta medan enheten hämtar satelliter.
- **6** Tryck på **START** för att starta tiduret.
	- Historiken registreras bara när tiduret är igång.
- **7** Starta aktiviteten.
- **8** Välj **UP** eller **DOWN** för att visa andra datasidor (valfritt).
- **9** När du genomfört din aktivitet väljer du **STOP** > **Spara**.

### **Simning**

#### *OBS!*

Enheten är avsedd för simning vid ytan. Dykning med enheten kan skada produkten och ogiltigförklara garantin.

**Obs!** Enheten kan inte lagra pulsdata när du simmar.

#### **Ta en simtur i bassäng**

- Ladda enheten innan du tar en simtur (*[Ladda enheten](#page-4-0)*, sidan 1).
- **1** På urtavlan väljer du **START**.
- **2** Välj **Simbassäng**.
- **3** Välj rätt bassängstorlek eller ange en anpassad storlek.
- **4** Tryck på **START** för att starta tiduret. Historiken registreras bara när tiduret är igång.
- **5** Starta aktiviteten.

<span id="page-7-0"></span>Enheten registrerar automatiskt simintervaller och längder.

- **6** Välj **UP** eller **DOWN** för att visa andra datasidor (valfritt).
- **7** När du vilar väljer du **LAP** för att pausa tiduret.
- **8** Tryck på **LAP** om du vill starta tiduret igen.
- **9** När du genomfört din aktivitet väljer du **STOP** > **Spara**.

#### *Simterminologi*

**Längd**: En sträcka i simbassängen.

- **Intervall**: En eller flera längder i följd. Efter vila startar ett nytt intervall.
- **Simtag**: Ett simtag räknas varje gång den arm som du har enheten på slutför en hel cykel.
- **Swolf**: Din swolf-poäng är summan av tiden för en bassänglängd plus antalet simtag för den längden. T.ex. 30 sekunder plus 15 simtag motsvarar en swolf-poäng på 45. Vid simning i öppet vatten beräknas swolf över 25 meter. Swolf är ett mått på effektiviteten i din simning och som i golf är ett lägre resultat bättre.

#### *Simtagstyper*

Identifiering av simtagstyp är bara tillgänglig för simning i bassäng. Din typ av simtag identifieras i slutet av en längd. Simtagstyper visas när du visar intervallhistorik. Du kan även välja simtagstyp som ett anpassat datafält (*[Anpassa](#page-16-0)  [dataskärmarna](#page-16-0)*, sidan 13).

Frisim Fristil Rygg Ryggsim Bröst Bröstsim Fjäril Fjärilsim Blandat Mer än en simtagstyp i en intervall Övning Används med träningsloggning (*Träna med träningsloggen*, sidan 4)

#### *Vila vid simning i bassäng*

Standardsidan för vila visar två vilotider. Den visar också tid och distans för det senast avslutade intervallet.

**Obs!** Simdata registreras inte under vila.

- **1** Under simaktiviteten väljer du **LAP** för att starta din vila. Skärmen ändras till vit text mot svart bakgrund och vilosidan visas.
- **2** Under vila väljer du **UP** eller **DOWN** för att visa andra datasidor (valfritt).
- **3** Välj **LAP** och fortsätt simma.
- **4** Upprepa för fler vilointervaller.

#### *Träna med träningsloggen*

Träningsloggfunktionen är bara tillgänglig för simning i bassäng. Du kan använda träningsloggfunktionen för att manuellt spela in sparkset, enarmssimning eller annan typ av simning som inte är något av de fyra huvudsimsätten. Träningstiden spelas in, och du måste ange distans.

**TIPS:** Du kan anpassa datasidorna och datafälten för din simaktivitet i bassängen (*[Anpassa dataskärmarna](#page-16-0)*, sidan 13).

- **1** På urtavlan väljer du **START**.
- **2** Välj **Simbassäng**.
- **3** Under simaktiviteten i bassängen väljer du **UP** eller **DOWN**  för att visa träningsloggsidan.
- **4** Välj **LAP** om du vill starta träningstiduret.
- **5** Välj **LAP** när du har avslutat ett träningsintervall.

Träningstiduret stannar, men aktivitetstiduret fortsätter att spela in hela simpasset.

**6** Välj en distans för den avslutade träningen.

Distanssteg baseras på den bassänglängd som du valt för aktivitetsprofilen.

- **7** Välj ett alternativ:
	- Om du vill starta ett nytt övningsintervall väljer du **LAP**.
	- Om du vill starta ett simintervall väljer du **UP** eller **DOWN**  för att återgå till simträningssidorna.
- **8** När du genomfört din aktivitet väljer du **STOP** > **Spara**.

#### **Ta en simtur på öppet vatten**

Ladda enheten innan du tar en simtur (*[Ladda enheten](#page-4-0)*, sidan 1).

- **1** På urtavlan väljer du **START**.
- **2** Välj **Öppet vatten**.
- **3** Gå ut och vänta medan enheten hämtar satelliter.
- **4** Tryck på **START** för att starta tiduret.
	- Historiken registreras bara när tiduret är igång.
- **5** Starta aktiviteten.
- **6** Välj **LAP** för att registrera ett intervall (valfritt).
- **7** Välj **UP** eller **DOWN** för att visa andra datasidor (valfritt).
- **8** När du genomfört din aktivitet väljer du **STOP** > **Spara**.

### **Multisport**

Om du tävlar i triathlon, duathlon eller andra multisporter har du nytta av multisportaktiviteten. Under en multisportaktivitet kan du byta mellan aktiviteter och fortsätta visa den totala tiden och sträckan. Du kan till exempel växla från cykling till löpning och se den totala tiden och sträckan för cykling och löpning genom hela multisportaktiviteten.

Du kan anpassa en multisportaktivitet eller så kan du använda standardaktiviteten för multisport som är inställd för standardtriathlon.

#### **Starta en triathlon- eller multisportaktivitet**

Ladda enheten innan du startar en aktivitet (*[Ladda enheten](#page-4-0)*, [sidan 1\)](#page-4-0). Innan du kan använda en ANT+ sensor måste du para ihop sensorn med din enhet (*[Para ihop ANT+ givare](#page-20-0)*, sidan 17).

- **1** Para ihop ANT+ sensorerna, t.ex. fotenhet eller pulsmätare (valfritt).
- **2** På urtavlan väljer du **START**.
- **3** Välj **Triathlon** eller en anpassad multisportaktivitet.
- **4** Gå ut och vänta medan enheten hämtar satelliter.
- **5** Tryck på **START** för att starta tiduret. Historiken registreras bara när tiduret är igång.
- **6** Starta din första aktivitet.
- **7** Välj **LAP** för att övergå till nästa aktivitet.

Om övergångar slås på spelas övergångstiden in separat från aktivitetstiderna.

- **8** Om det behövs väljer du **LAP** för att starta nästa aktivitet.
- **9** Välj **UP** eller **DOWN** för att visa andra datasidor (valfritt).

**10**När du genomfört din aktivitet väljer du **STOP** > **Spara**.

### **Skapa en anpassad aktivitet**

- $1$  Håll ned  $\equiv$
- **2** Välj **Inställningar** > **Appar** > **Lägg till ny**.
- **3** Välj en aktivitetstyp.

**Obs!** Om du skapar en anpassad multisportaktivitet uppmanas du att välja två eller fler aktiviteter och att ta med övergångar.

- **4** Om det behövs väljer du en profilfärg.
- **5** Om det behövs väljer du en ikon.
- **6** Välj ett namn eller ange ett eget namn. Dubbletter av aktivitetsnamn innehåller en siffra, t.ex. Triathlon(2).
- <span id="page-8-0"></span>**7** Välj ett alternativ:
	- Välj **Använd standard** för att skapa din anpassade aktivitet utifrån systemets standardinställningar.
	- Välj en kopia av en befintlig aktivitet för att skapa din anpassade aktivitet utifrån någon av dina sparade aktiviteter.
- **8** Om det behövs väljer du GPS-läget.
- **9** Välj ett alternativ:
	- Välj **Klar** för att spara och använda den anpassade aktiviteten.
	- Välj **Ändra inställn.** för att anpassa specifika aktivitetsinställningar.

### **Inomhusaktiviteter**

epix enheten kan användas för träning inomhus, t.ex. löpning i ett inomhusspår eller vid användning av en stationär cykel.

GPS är avstängt för inomhusaktiviteter. När du springer med GPS-funktionen avstängd beräknas hastighet, avstånd och kadens med enhetens accelerometer. Accelerometern kalibreras automatiskt. Noggrannheten för hastighets-, avstånds- och kadensdata förbättras efter några löprundor utomhus med GPS.

# **Träning**

### **Ställa in din användarprofil**

Du kan uppdatera inställningarna för kön, födelseår, längd, vikt, pulszon och kraftzon. Enheten utnyttjar informationen för att beräkna korrekta träningsdata.

- $1$  Håll ned  $\equiv$ .
- **2** Välj **Min statistik** > **Användarprofil**.
- **3** Välj ett alternativ.

#### **Träningsmål**

Om du känner till dina pulszoner kan du enklare mäta och förbättra din träning genom att förstå och tillämpa dessa principer.

- Din puls är ett bra mått på träningens intensitet.
- Träning i vissa pulszoner kan hjälpa dig att förbättra din kardiovaskulära kapacitet och styrka.
- Genom att känna till dina pulszoner kan du förhindra att du övertränar och minska risken för skador.

Om du känner till din maxpuls kan du använda tabellen (*Beräkning av pulszon*, sidan 5) för att fastställa den bästa pulszonen för dina träningsmål.

Om du inte känner till din maxpuls kan du använda någon av de beräkningsfunktioner som finns tillgängliga på internet. Vissa gym och vårdcentraler erbjuder ett test som mäter maximal puls. Standardvärdet för maxpulsen är 220 minus din ålder.

#### **Om pulszoner**

Många idrottsmän använder pulszoner för att mäta och förbättra sin kardiovaskulära styrka och träningsnivå. En pulszon är ett angivet intervall av hjärtslag per minut. De fem mest använda pulszonerna är numrerade från 1 till 5 efter stigande intensitet. I allmänhet beräknas pulszoner på procentandelar av den maximala pulsen.

#### *Ställa in dina pulszoner*

Enheten använder informationen i din användarprofil från den första konfigurationen för att fastställa dina standardpulszoner. Enheten har separata pulszoner för löpning och cykling. Ange maximal puls för att få korrekt information om

kaloriförbränningen under aktiviteten. Du kan också ställa in varje pulszon och ange din vilopuls manuellt. Du kan justera dina zoner manuellt på enheten eller med hjälp av ditt Garmin Connect konto.

- $1$  Håll ned  $\equiv$
- **2** Välj **Min statistik** > **Användarprofil** > **Pulszoner**.
- **3** Välj **Standard** för att visa standardvärdena (valfritt). Standardvärdena kan användas för löpning och cykling.
- **4** Välj **Löpning** eller **Cykling**.
- **5** Välj **Inställning** > **Ange egen** > **Baserat på**.
- **6** Välj ett alternativ:
	- Välj **BPM** för att se och redigera pulszonerna i hjärtslag per minut.
	- Välj **% maximal puls** för att visa och redigera zonerna som procent av din maxpuls.
	- Välj **%HRR** för att visa och redigera zonerna som procent av din pulsreserv (maxpuls minus vilopuls).
- **7** Välj **Maximal puls** och ange din maxpuls.
- **8** Välj en zon och ange ett värde för varje zon.
- **9** Välj **Vilopuls** och ange din puls under vila.

#### *Beräkning av pulszon*

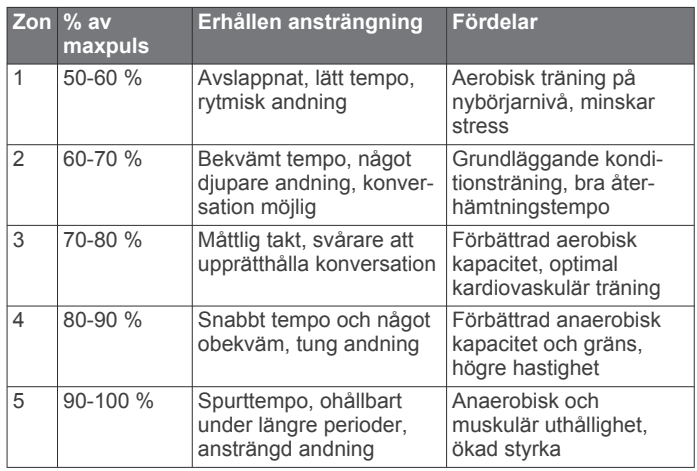

#### **Ange dina kraftzoner**

Värdena för zonerna är standardvärden och motsvarar kanske inte dina egna förmågor. Om du känner till ditt FTP-värde (Functional Threshold Power), kan du ange det och låta programvaran beräkna dina kraftzoner automatiskt. Du kan justera dina zoner manuellt på enheten eller med hjälp av ditt Garmin Connect konto.

1 Håll ned  $\equiv$ 

#### **2** Välj **Min statistik** > **Användarprofil** > **Kraftzoner** > **Baserat på**.

- **3** Välj ett alternativ:
	- Välj **Watt** för att se och redigera kraftzonerna i watt.
	- Välj **% FTP** för att se och redigera kraftzonerna som procent av ditt FTP-värde.
- **4** Välj **FTP** och ange ditt FTP-värde.
- **5** Välj en zon och ange ett värde för varje zon.
- **6** Om det behövs väljer du **Lägsta** och anger ett minsta kraftvärde.

### **Aktivitetsspårning**

#### **Aktivera aktivitetsspårning**

Aktivitetsspårningsfunktionen registrerar din dagliga stegräkning, stegmål, tillryggalagd sträcka och kalorier som förbränts för varje registrerad dag. Dina förbrända kalorier omfattar din basalmetabolism plus aktivitetskalorier.

<span id="page-9-0"></span>Aktivitetsspårning kan aktiveras under den första konfigurationen av enheten, eller när du vill.

**Obs!** Att aktivera aktivitetsspårning kan minska batteritiden mellan laddningarna.

- 1 Håll ned  $\equiv$
- **2** Välj **Inställningar** > **Aktivitetsspårning** > **Status** > **På**.

Din stegräkning visas inte förrän enheten hämtar satelliter och ställer in tiden automatiskt. Det kan vara så att enheten behöver fri sikt mot himlen för att hämta satellitsignaler.

Antalet steg under dagen visas på aktivitetsspårningswidgeten. Stegräkning uppdateras periodiskt.

#### **Använda rörelseaviseringen**

Innan du kan använda rörelseaviseringen måste du aktivera aktivitetsspårning.

Att sitta stilla under för långa perioder kan trigga skadliga metaboliska tillståndsändringar. Rörelseaviseringen påminner dig att om att röra på dig. Efter en timmes inaktivitet visas Rör dig! och det röda fältet visas. Enheten piper eller vibrerar också om ljudtoner är påslagna (*[Systeminställningar](#page-19-0)*, sidan 16).

Gå en kort promenad (minst ett par minuter) för att återställa rörelseaviseringen.

#### **Automatiskt mål**

Enheten skapar automatiskt ett dagligt stegmål baserat på dina tidigare aktivitetsnivåer. När du rör på dig under dagen visar enheten dina framsteg mot ditt dagliga mål  $\odot$ .

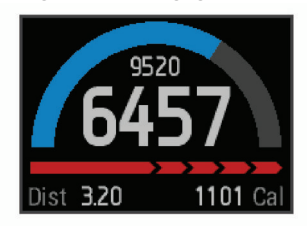

Om du väljer att inte använda det automatiska målet kan du ställa in ett anpassat stegmål på ditt Garmin Connect konto.

#### **Sömnspårning**

I viloläget övervakar enheten din vila. Sömnstatistiken omfattar totalt antal sömntimmar, rörelseperioder och perioder med vilsam sömn.

#### *Använda sömnläget*

Innan du kan använda sömnspårning måste du ha enheten på dig.

- **1** På urtavlan väljer du **UP** eller **DOWN** för att visa aktivitetsspårningswidgeten.
- **2** Välj **START** > **Ja**.
- **3** När du vaknar väljer du **STOP** > **Ja** för att lämna sömnläget.
- **Obs!** Om du glömmer att försätta enheten i sömnläge kan du manuellt ange när du somnade och när du vaknade på ditt Garmin Connect konto för att visa din sömnstatistik.

### **Träningspass**

Du kan skapa egna träningspass som innehåller mål för varje steg och för olika sträckor, tider och kalorier. Du kan skapa träningspass med Garmin Connect eller välja ett träningsprogram som har inbyggda träningspass från Garmin Connect och överföra dem till enheten.

Du kan schemalägga träningspass med hjälp av Garmin Connect. Du kan planera pass i förväg och lagra dem på din enhet.

#### **Följa ett träningspass på webben**

Innan du kan hämta ett träningspass från Garmin Connect måste du ha ett Garmin Connect konto (*[Garmin Connect](#page-15-0)*, [sidan 12](#page-15-0)).

- **1** Anslut enheten till datorn.
- **2** Gå till [www.garminconnect.com.](http://www.garminconnect.com)
- **3** Skapa och spara ett nytt träningspass.
- **4** Välj **Skicka till enhet** och följ instruktionerna på skärmen.
- **5** Koppla bort enheten.

#### **Påbörja ett träningspass**

Innan du kan starta ett träningspass måste du hämta ett träningspass från ditt Garmin Connect konto.

- 1 Håll ned  $\equiv$
- **2** Välj **Träning** > **Mina träningspass**.
- **3** Välj ett träningspass.
- **4** Välj **Kör träningspass**.
- **5** Välj vid behov en aktivitetstyp.
- **6** Tryck på **START** för att starta tiduret.

När du har påbörjat ett träningspass visar enheten varje steg, det uppsatta målet (valfritt) och information om det pågående träningspasset.

#### **Om träningskalendern**

Träningskalendern på enheten är en förlängning av träningskalendern eller schemat du konfigurerat i Garmin Connect. När du har lagt till några träningspass i Garmin Connect kalendern kan du skicka dem till enheten. Alla planerade träningspass som skickats till enheten visas i träningskalenderlistan efter datum. När du väljer en dag i träningskalendern kan du visa eller köra passet. Det planerade passet stannar kvar i enheten oavsett om du slutför det eller hoppar över det. När du skickar planerade träningspass från Garmin Connect skriver de över den befintliga träningskalendern.

#### *Använda Garmin Connect träningsprogram*

Innan du kan hämta och använda ett träningsprogram från Garmin Connect måste du ha ett Garmin Connect konto (*[Garmin Connect](#page-15-0)*, sidan 12).

Du kan söka i Garmin Connect om du vill hitta ett träningsprogram, schemalägga pass och banor och hämta programmet till din enhet.

- **1** Anslut enheten till datorn.
- **2** Gå till [www.garminconnect.com.](http://www.garminconnect.com)
- **3** Välj och schemalägg ett träningsprogram.
- **4** Kontrollera träningsprogrammet i kalendern.
- **5** Välj $\geq$  och följ instruktionerna på skärmen.

### **Intervallpass**

Du kan skapa intervallpass baserade på sträcka eller tid. Enheten sparar ditt eget intervallpass tills du har skapat ett annat intervallpass. Du kan använda öppna intervaller för träningsspåret och när du springer en känd sträcka. När du väljer LAP spelar enheten in ett intervall och går vidare till ett vilointervall.

#### **Skapa ett intervallpass**

- $1$  Håll ned  $\equiv$
- **2** Välj **Träning** > **Intervaller** > **Ändra** > **Intervall** > **Typ**.
- **3** Välj **Distans**, **Klocka** eller **Öppen**. **TIPS:** Du kan skapa ett öppet intervall genom att ställa in typen till Öppen.
- **4** Välj **Varaktighet**, ange en distans eller ett tidsintervall för träningspasset och välj $\blacktriangledown$ .
- **5** Välj **Vila** > **Typ**.
- **6** Välj **Distans**, **Klocka** eller **Öppen**.
- **7** Välj vid behov en distans eller ett tidsvärde för vilointervallet och välj √.
- <span id="page-10-0"></span>**8** Välj ett eller flera alternativ:
	- För att ställa in antal repetitioner väljer du **Upprepa**.
	- För att lägga till en öppen uppvärmning till ditt pass väljer du **Uppvärmning** > **På**.
	- För att lägga till en öppen nedvarvning till passet väljer du **Varva ned** > **På**.

#### **Starta ett intervallpass**

- 1 Håll ned  $\equiv$
- **2** Välj **Träning** > **Intervaller** > **Kör träningspass**.
- **3** Välj en aktivitet.
- **4** Tryck på **START** för att starta tiduret.
- **5** När intervallpasset innehåller uppvärmning väljer du **LAP** för att påbörja det första intervallet.
- **6** Följ instruktionerna på skärmen.

När du har slutfört alla intervaller visas ett meddelande.

#### **Stoppa ett intervallpass**

- Välj **LAP** när som helst för att avsluta ett intervall.
- Välj **STOP** när som helst för att stoppa tiduret.
- Om du har lagt till en nedvarvning i intervallpasset väljer du **LAP** för att avsluta intervallpasset.

### **Använda Virtual Partner®**

Din Virtual Partner är ett träningsverktyg som utformats för att hjälpa dig att uppnå dina mål.

- 1 Håll ned  $\equiv$
- **2** Välj **Inställningar** > **Appar**.
- **3** Välj en aktivitet.

Virtual Partner är inte tillgänglig för alla aktiviteter.

- **4** Välj **Datasidor** > **Virtual Partner** > **Status** > **På**.
- **5** Välj **Ange tempo** eller **Ange fart**.
- **6** Ange ett värde.
- **7** Starta din aktivitet.
- **8** Välj **UP** eller **DOWN** för att bläddra till skärmen Virtual Partner och se vem som leder.

### **Ställa in ett träningsmål**

Funktionen för träningsmål kan användas med Virtual Partner funktionen så att du kan träna mot ett inställt mål för distans, distans och tid, distans och tempo eller distans och fart. Under träningsaktiviteten ger enheten dig återkoppling i realtid om hur nära du är att uppnå ditt träningsmål.

- $1$  Håll ned  $\equiv$
- **2** Välj **Träning** > **Ställ in ett mål**.
- **3** Välj en aktivitet.
- **4** Välj ett alternativ:
	- Välj **Endast distans** för att välja en förinställd distans eller ange en anpassad distans.
	- Välj **Distans och tid** för att välja ett mål för distans och tid.
	- Välj **Distans och tempo** eller **Distans och fart** för att välja ett mål för distans och tempo eller fart.

Träningsmålsidan visas och anger din beräknade sluttid. Den beräknade sluttiden är baserad på din aktuella prestation och den återstående tiden.

- **5** Tryck på **START** för att starta tiduret.
- **6** När du genomfört din aktivitet väljer du **STOP** > **Spara**.

#### **Avbryta ett träningsmål**

- **1** Under aktiviteten håller du ned **UP**.
- **2** Välj **Träning** > **Avbryt mål** > **Ja**.

### **Tävla i en föregående aktivitet**

Du kan tävla i en tidigare registrerad eller hämtad aktivitet. Den här funktionen kan användas med Virtual Partner funktionen så att du kan se hur långt före eller efter du är under aktiviteten.

**Obs!** Den här funktionen är inte tillgänglig för alla aktiviteter.

- 1 Håll ned  $\equiv$
- **2** Välj **Träning** > **Tävla i en aktivitet**.
- **3** Välj ett alternativ:
	- Välj **I historiken** för att välja en tidigare registrerad aktivitet från enheten.
	- Välj **Hämtade** för att välja en aktivitet som du hämtat från ditt Garmin Connect konto.
- **4** Välj aktiviteten.
- Virtual Partner sidan visas och anger din beräknade sluttid.
- **5** Tryck på **START** för att starta tiduret.
- **6** När du genomfört din aktivitet väljer du **STOP** > **Spara**.

### **Personliga rekord**

När du avslutar en aktivitet visar enheten alla nya personliga rekord du har uppnått under aktiviteten. Personliga rekord innefattar din snabbaste tid under ett flertal typiska tävlingsdistanser och längsta löpning eller cykelrunda. För cykling innefattar personliga rekord även största stigningen och bästa kraften (kraftmätare krävs).

#### **Visa dina personliga rekord**

- 1 Håll ned  $\equiv$
- **2** Välj **Min statistik** > **Rekord**.
- **3** Välj en sport.
- **4** Välj ett rekord.
- **5** Välj **Visa rekord**.

#### **Återställa ett personligt rekord**

Du kan återställa alla personliga rekord till det som tidigare **registrerats** 

- **1** Håll ned  $\equiv$
- **2** Välj **Min statistik** > **Rekord**.
- **3** Välj en sport.
- **4** Välj ett rekord som ska återställas.
- **5** Välj **Föregående** > **Ja**.

**Obs!** Detta tar inte bort några sparade aktiviteter.

#### **Ta bort ett personligt rekord**

- $1$  Håll ned  $\equiv$
- **2** Välj **Min statistik** > **Rekord**.
- **3** Välj en sport.
- **4** Välj ett rekord som ska tas bort.
- **5** Välj **Rensa rekord** > **Ja**.
	- **Obs!** Detta tar inte bort några sparade aktiviteter.

#### **Ta bort alla personliga rekord**

- 1 Håll ned  $\equiv$ .
- **2** Välj **Min statistik** > **Rekord**.
	- **Obs!** Detta tar inte bort några sparade aktiviteter.
- **3** Välj en sport.
- **4** Välj **Rensa alla rekord** > **Ja**. Rekorden tas bara bort för den sporten.

### **Löpdynamik**

Du kan använda din kompatibla epix enhet ihopparad med tillbehöret HRM-Run™ för att ge återkoppling i realtid om din <span id="page-11-0"></span>löpningsform. Om din epix enhet levererades med tillbehöret HRM-Run är enheterna redan ihopparade.

Tillbehöret HRM-Run har en accelerometer i modulen som mäter bålens rörelser för att beräkna tre typer av löpningsdata: kadens, vertikal svängningsrörelse och markkontakttid.

**Obs!** Tillbehöret HRM-Run är kompatibelt med flera ANT+ träningsprodukter och kan visa pulsdata när de är ihopparade. Funktionerna för löpdynamik är bara tillgängliga på vissa Garmin enheter.

- **Kadens**: Kadensen är antalet steg per minut. Den visar totalt antal steg (höger och vänster sammanlagt).
- **Vertikal svängningsrörelse**: Vertikal svängningsrörelse är studsen i din löpningsrörelse. Den visar överkroppens vertikala rörelse, mätt i centimeter för varje steg.
- **Markkontakttid**: Markkontakttid är den tid i varje steg som du befinner dig på marken när du springer. Det mäts i millisekunder.

**Obs!** Markkontakttid är inte tillgängligt när du går.

#### **Träna med löpdynamik**

Innan du kan visa löpdynamik måste du sätta på dig tillbehöret HRM-Run och para ihop det med din enhet (*[Para ihop ANT+](#page-20-0) givare*[, sidan 17\)](#page-20-0). Om din epix levererades tillsammans med tillbehöret HRM-Run är enheterna redan ihopparade och epix är konfigurerad att visa löpdynamik.

**1** Välj ett alternativ:

• Om tillbehöret HRM-Run och epix enheten redan är ihopparade går du vidare till steg 8.

#### **Färgmätare och löpdynamikdata**

- Om tillbehöret HRM-Run och epix enheten inte redan är ihopparade slutför du alla steg i den här proceduren.
- $2$  Håll ned  $\equiv$
- **3** Välj **Inställningar** > **Appar**.
- **4** Välj en aktivitet.
- **5** Välj **Datasidor** > **Löpdynamik** > **Status** > **Aktiverad**. **Obs!** Löpdynamikskärmen är inte tillgänglig för alla aktiviteter.
- **6** Välj **Primär måttenhet**.
- **7** Välj **Kadens**, **Markkontakttid** eller **Vertikal rörelse**. Den primära måttenheten visas som det översta fältet på datasidan med motsvarande position på färgmätaren.
- **8** Gå ut och spring (*[Ut och springa](#page-6-0)*, sidan 3).
- **9** Välj **UP** eller **DOWN** för att visa löpdynamikskärmen för att visa information.

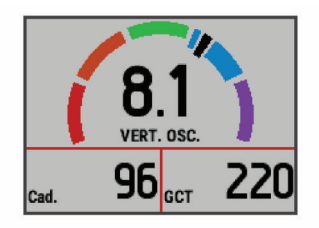

Löpdynamikskärmen visar en färgmätare för den primära måttenheten. Du kan visa kadens, vertikal svängningsrörelse eller markkontakttid som primär måttenhet. Färgmätaren visar dina löpdynamikdata i förhållande till andra löpares. Färgzonerna baseras på percentiler.

Garmin har undersökt många löpare på alla olika nivåer. Värdena i de röda eller orange zonerna är typiska för mindre erfarna eller långsammare löpare. Värdena i den gröna, blå eller lila zonerna är typiska för mer erfarna eller snabbare löpare. Mindre erfarna löpare har en benägenhet att uppvisa längre markkontakttider, högre vertikal svängningsrörelse och lägre kadens än mer erfarna löpare. Men längre löpare har vanligtvis något långsammare kadenser och något högre vertikal svängningsrörelse. Gå till [www.garmin.com](http://www.garmin.com) för mer information om löpdynamik. Om du vill ha fler teorier och tolkningar av löpdynamikdata du kan söka i ansedda tryckta publikationer och på webbplatser om löpning.

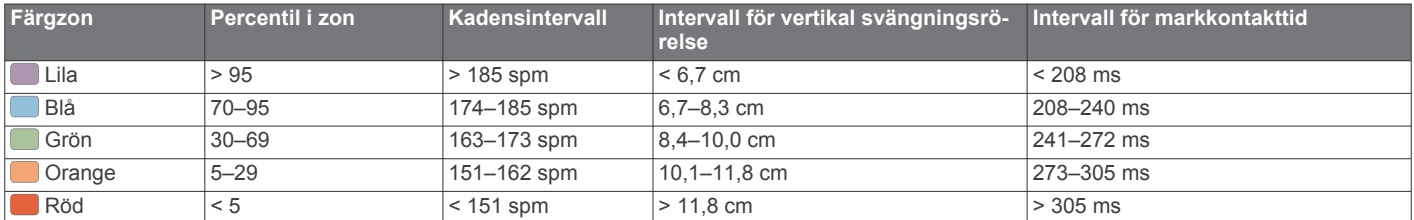

#### **Tips om det saknas löpdynamikdata**

Om löpdynamikdata inte visas kan du försöka med följande tips.

- Se till att du har det senaste HRM-Run tillbehöret.
- HRM-Run tillbehöret har  $\hat{\mathcal{F}}$  på framsidan av modulen.
- Para ihop HRM-Run tillbehöret med din epix igen, enligt instruktionerna.
- Om löpdynamikdata visar nollor, se till att HRM-Run modulen sitter med rätt sida uppåt.

**Obs!** Markkontakttid visas endast under löpning. Den kan inte beräknas när du går.

### **Om VO2-maxberäkningar**

VO2-max är den största volymen syrgas (i milliliter) som du kan förbruka per minut per kilo kroppsvikt vid maximal prestation. Enkelt uttryckt är VO2-max en indikation på din idrottsmässiga prestationsförmåga och bör öka allt eftersom din kondition ökar. VO2-maxberäkningar tillhandahålls av Firstbeat® Technologies Ltd. epix enheten har separata VO2-maxberäkningar för löpning och cykling. Du kan använda Garmin enheten ihopparad med en kompatibel pulsmätare och kraftmätare för att visa ditt uppskattade VO2-maxvärde för cykling. Du kan använda Garmin enheten ihopparad med en kompatibel pulsmätare för att visa ditt uppskattade VO2-maxvärde för löpning.

Ditt förväntade VO2-maxvärde visas som en siffra och position på färgmätaren.

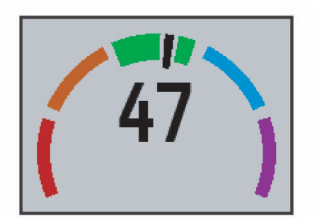

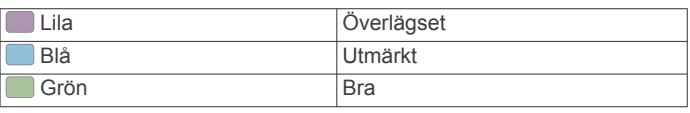

<span id="page-12-0"></span>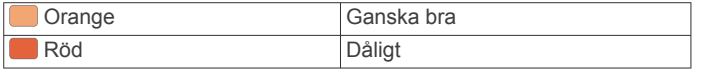

VO2-maxdata och -analys tillhandahålls med tillstånd från The Cooper Institute® . Mer information finns i bilagan (*Standardklassificeringar för VO2-maxvärde*, sidan 9) och på [www.CooperInstitute.org.](http://www.CooperInstitute.org)

#### **Få ditt förväntade VO2-maxvärde för löpning**

Innan du kan visa ditt förväntade VO2-maxvärde måste du sätta på dig pulsmätaren och para ihop den med enheten (*[Para ihop](#page-20-0) [ANT+ givare](#page-20-0)*, sidan 17). Om din epix enhet levererades tillsammans med en pulsmätare är enheterna redan ihopparade. För att få en så exakt beräkning som möjligt bör du slutföra inställningen av användarprofilen (*[Ställa in din användarprofil](#page-8-0)*, [sidan 5](#page-8-0)) och ställa in din maxpuls (*[Ställa in dina pulszoner](#page-8-0)*, [sidan 5](#page-8-0)).

**Obs!** Beräkningen kanske inte verkar stämma helt till en början. För att enheten ska lära sig om dina löpningsprestationer behövs det några löprundor.

- **1** Spring i minst 10 minuter utomhus.
- **2** Efter löpningen väljer du **Spara**.

#### $3$  Håll ned  $\equiv$

**4** Välj **Min statistik** > **VO2 Max** > **Löpning**.

#### **Få ditt förväntade VO2-maxvärde för cykling**

Innan du kan visa ditt förväntade VO2-maxvärde måste du sätta på dig pulsmätaren, installera kraftmätaren och para ihop dem med epix enheten (*[Para ihop ANT+ givare](#page-20-0)*, sidan 17). Om din epix enhet levererades tillsammans med en pulsmätare är enheterna redan ihopparade. För att få en så exakt beräkning som möjligt bör du slutföra inställningen av användarprofilen (*[Ställa in din användarprofil](#page-8-0)*, sidan 5) och ställa in din maxpuls (*[Ställa in dina pulszoner](#page-8-0)*, sidan 5).

**Obs!** Beräkningen kanske inte verkar stämma helt till en början. För att enheten ska lära sig om dina cyklingsprestationer behövs det några cykelturer.

- **1** Cykla med en jämn, hög intensitet i minst 20 minuter utomhus.
- **2** Efter cykelturen väljer du **Spara**.
- $3$  Håll ned  $\equiv$
- **4** Välj **Min statistik** > **VO2 Max** > **Cykling**.

#### **Standardklassificeringar för VO2-maxvärde**

De här tabellerna innehåller standardiserade klassificeringar för VO2-maxvärden efter ålder och kön.

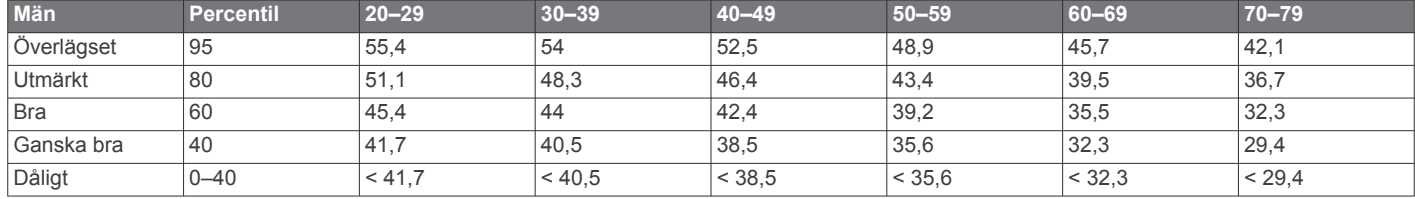

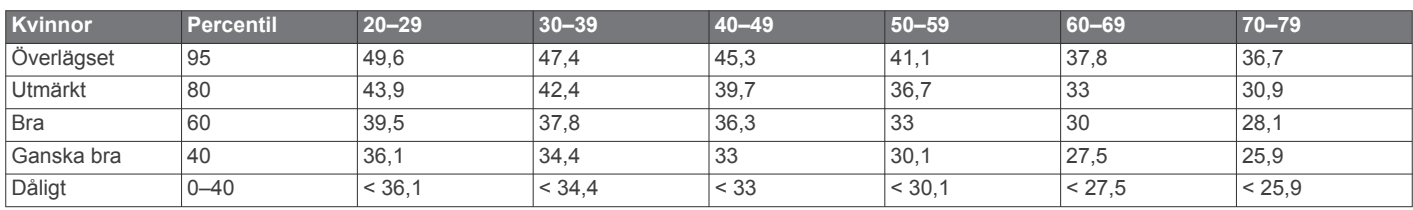

Data återgivna med tillstånd från The Cooper Institute. Mer information finns på [www.CooperInstitute.org](http://www.CooperInstitute.org).

#### **Visa dina förutsagda tävlingstider**

Innan du kan visa dina förväntade tävlingstider (endast löpning) måste du använda en pulsmätare som du parar ihop med enheten. För att få en så exakt beräkning som möjligt bör du slutföra inställningen av användarprofilen (*[Ställa in din](#page-8-0)  [användarprofil](#page-8-0)*, sidan 5) och ställa in din maxpuls (*[Ställa in dina](#page-8-0)  [pulszoner](#page-8-0)*, sidan 5).

Enheten använder VO2-maxberäkningen (*[Om VO2-](#page-11-0)*

*[maxberäkningar](#page-11-0)*, sidan 8) och publicerade informationskällor för att räkna ut en måltävlingstid baserad på din aktuella kondition. Beräkningen förutsätter också att du har tränat på rätt sätt inför tävlingen.

**Obs!** Beräkningarna kanske inte verkar stämma helt till en början. För att enheten ska lära sig om dina löpningsprestationer behövs det några löprundor.

- **1** Sätt på dig pulsmätaren och ge dig ut och spring.
- $2$  Håll ned  $\equiv$ .
- **3** Välj **Min statistik** > **Föruts. tävl.-tid**.

Dina förväntade tävlingstider visas för distanserna 5 km, 10 km, halvmaraton och maraton.

### **Återhämtningsrådgivare**

Du kan använda din Garmin enhet ihopparad med pulsmätaren för att visa hur lång tid som återstår innan du har återhämtat dig helt och är redo för nästa tuffa pass. Återhämtningsrådgivaren

omfattar återhämtningstid och återhämtningskontroll. Tekniken för återhämtningsrådgivaren tillhandahålls och stöds av Firstbeat Technologies Ltd.

- **Återhämtningskontroll**: Återhämtningskontrollen ger en realtidsindikation av din återhämtningsstatus inom de första minuterna av en aktivitet.
- **Återhämtningstid**: Återhämtningstiden visas omedelbart efter en aktivitet. Tiden räknar ner tills det är optimalt för dig att försöka dig på ännu ett tufft pass.

#### **Slå på återhämtningsrådgivaren**

Innan du kan visa funktionen med återhämtningsrådgivaren måste du sätta på dig pulsmätaren och para ihop den med enheten (*[Para ihop ANT+ givare](#page-20-0)*, sidan 17). Om din epix levererades tillsammans med en pulsmätare är enheterna redan ihopparade. För att få en så exakt beräkning som möjligt måste du slutföra inställningen av användarprofilen (*[Ställa in din](#page-8-0)  [användarprofil](#page-8-0)*, sidan 5) och ställa in din maxpuls (*[Ställa in dina](#page-8-0) [pulszoner](#page-8-0)*, sidan 5).

- 1 Håll ned  $\equiv$
- **2** Välj **Min statistik** > **Återhämtningsrådg.** > **Status** > **På**.
- **3** Gå ut och spring.

Under de första minuterna av löpningen visas en återhämtningskontroll som visar din återhämtningsstatus i realtid.

**4** Efter löpningen väljer du **Spara**.

<span id="page-13-0"></span>Återhämtningstiden visas. Den maximala tiden är 4 dagar, och minsta möjliga tid är 6 timmar.

#### **Visa tid för återhämtning**

Innan du kan visa tid för återhämtning måste du aktivera återhämtningsrådgivaren.

- $1$  Håll ned  $\equiv$
- **2** Välj **Min statistik** > **Återhämtningsrådg.**.

Återhämtningstiden visas. Den maximala tiden är 4 dagar, och minsta möjliga tid är 6 timmar.

### **Om Training Effect**

Training Effect mäter hur träningen påverkar din kondition. Training Effect ackumuleras under aktiviteten. Under aktivitetens gång ökar träningseffektens värde, vilket talar om för dig på vilket sätt aktiviteten har förbättrat din kondition. Training Effect fastställs med hjälp av din användarprofilinformation, puls, varaktighet samt aktivitetens intensitet.

Det är viktigt att du känner till att värdena för Training Effect (1,0–5,0) kan verka vara onormalt höga under de första löpningarna. Du måste genomföra ett antal aktiviteter innan enheten "lär sig" din kondition.

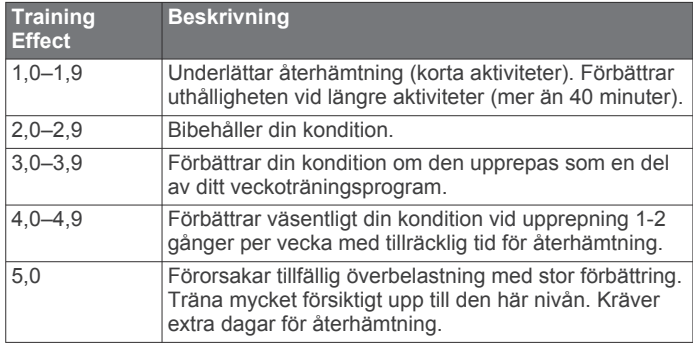

Training Effect-tekniken tillhandahålls och stöds av Firstbeat Technologies Ltd. Mer information finns på [www.firstbeattechnologies.com](http://www.firstbeattechnologies.com).

# **Klocka**

### **Ställa in alarmet**

Du kan ställa in upp till tio olika alarm. Varje alarm kan ställas in så att det ljuder en gång eller upprepas regelbundet.

- 1 Håll ned  $\equiv$
- **2** Välj **Klocka** > **Klocklarm** > **Lägg till ny**.
- **3** Välj **Status** > **På**.
- **4** Välj **Klocka** och ange en alarmtid.
- **5** Välj **Avisering** och välj en aviseringstyp (valfritt).
- **6** Välj **Upprepa** och välj när alarmet ska upprepas, exempelvis dagligen, på vardagar eller en gång (valfritt).

### **Starta nedräkningstimern**

- 1 Håll ned  $\equiv$ .
- **2** Välj **Klocka** > **Tidur**.
- **3** Ange tiden.
- **4** Om det behövs väljer du **Starta om** > **På** om du vill starta om tiduret automatiskt när tiden har löpt ut.
- **5** Om det behövs väljer du **Avisering** och väljer en aviseringstyp.
- **6** Välj **Starta tidur**.

### **Använda stoppuret**

- **2** Välj **Klocka** > **Stoppur**.
- **3** På urtavlan väljer du **START**.

### **Ställa in aviseringar om soluppgång och solnedgång**

Du kan ställa in att aviseringslarmen för soluppgång och solnedgång ska ljuda ett visst antal minuter eller timmar innan soluppgången eller solnedgången inträffar.

- 1 Håll ned  $\equiv$
- **2** Välj **Klocka** > **Varningar**.
- **3** Välj ett alternativ:
	- Välj **Till solnedgång** > **Status** > **På**.
	- Välj **Till soluppgång** > **Status** > **På**.
- **4** Välj **Klocka** och ange tiden.

# **Navigering**

### **Spara din plats**

Du kan spara din aktuella plats för att navigera tillbaka till den senare.

- $1$  Håll ned  $\equiv$
- **2** Välj **Spara plats**.
- **3** Följ instruktionerna på skärmen.

### **Navigera till en destination**

Du kan använda enheten för att navigera till en destination eller följa en kurs. När du börjar navigera kan du välja vilken aktivitet som ska användas när du tar dig till destinationen, t.ex. vandring, löpning eller cykling. Om du redan spelar in en aktivitet när du börjar navigera fortsätter enheten att spela in den aktuella aktiviteten medan du navigerar.

- 1 Håll ned  $\equiv$
- **2** Välj **Navigation**.
- **3** Välj en kategori.
- **4** Välj en destination genom att svara på uppmaningarna på skärmen.
- **5** Välj **Gå till**.
- **6** Välj en aktivitet.

Navigeringsinformation visas.

- **7** Välj **START** för att börja navigera.
- **8** Välj **UP** eller **DOWN** för att visa andra datasidor (valfritt).

### **Navigera till en intressant plats**

Om de kartdata som finns installerade på enheten innehåller intressanta platser kan du navigera till dem.

- 1 Håll ned  $\equiv$ .
- **2** Välj **Kartpunkter** och välj en kategori.
	- En lista över intressanta platser i närheten av din aktuella plats visas.
- **3** Om du vill söka i närheten av en annan plats väljer du **Sök nära** och väljer en plats (valfritt).
- **4** Välj en intressant plats bland sökresultaten.
- **5** Välj **Gå till**.
- **6** Välj en aktivitet.
	- Navigeringsinformation visas.
- **7** Välj **START** för att börja navigera.

#### **Intressanta platser**

En intressant plats är en plats som du kanske tycker är praktisk eller intressant. Intressanta platser sorteras efter kategori och

<span id="page-14-0"></span>kan omfatta populära resmål som bensinstationer, restauranger, hotell och nöjen.

### **Navigera med Kurs mot mål**

Du kan peka med enheten på ett avlägset objekt, t.ex. ett vattentorn, låsa enheten i den riktningen och sedan navigera till objektet.

- 1 Håll ned  $\equiv$ .
- **2** Välj **Navigation** > **Sikta och kör**.
- **3** Rikta den övre delen av klockan mot ett föremål och välj **START**.
- **4** Välj en aktivitet.
- Navigeringsinformation visas.
- **5** Välj **START** för att börja navigera.
- **6** Välj **UP** eller **DOWN** för att visa andra datasidor (valfritt).

### **Kompass**

Enheten har en kompass med tre axlar och automatisk kalibrering. Kompassens funktioner och utseende ändras beroende på din aktivitet, om GPS är aktiverat och om du navigerar till en destination. Du kan ändra

kompassinställningarna manuellt (*[Kompassinställningar](#page-18-0)*, [sidan 15](#page-18-0)).

### **Karta**

Din epix klocka kan visa flera typer av Garmin kartdata, t.ex. topografiska kartor, BirdsEye bilder, BlueChart® marina kartor och City Navigator® gatukartor. Om du vill köpa kartdata och visa kompatibilitetsinformation går du till [garmin.com/maps.](http://garmin.com/maps)

 betecknar din plats på kartan. När du navigerar till en destination visas rutten med en linje på kartan.

#### **Visa kartan**

På klockan väljer du **DOWN**.

#### **Söka på karta**

Du kan söka på kartan med hjälp av pekskärmen eller knapparna.

1 Tryck på kartan, eller håll ned **.** 

Reglage och hårkors visas på kartan.

- **2** Välj ett alternativ:
	- Om du vill zooma nyper du ihop eller drar isär två fingrar på pekskärmen.
	- Om du vill panorera drar du kartan.
	- Om du vill använda reglagen på skärmen kan du välja ett reglage eller välja knappen bredvid ett reglage.
	- Om du vill växla mellan reglage för panorering och zoomning på skärmen väljer du **START**.
	- Om du vill välja den punkt som anges av hårkorset kan du välja hårkorset eller hålla ned **START**.

#### **Spara eller navigera till en plats på kartan**

Du kan använda pekskärmen för att välja valfri plats på kartan. Du kan spara platsen eller börja navigera till den.

- **1** Tryck på kartan.
	- Reglage och hårkors visas på kartan.
- **2** Panorera och zooma kartan för att centrera platsen i hårkorset.
- **3** Välj hårkorset.
- **4** Om det behövs väljer du en närliggande intressant plats.
- **5** Välj ett alternativ:
	- Om du vill börja navigera till platsen väljer du **Kör**.
	- Om du vill spara platsen väljer du **Spara**.
	- Om du vill visa information om platsen väljer du **Granska**.

### **Navigera till startpunkten**

Du kan navigera tillbaka till startpunkten för ditt spår eller din aktivitet längs den väg du färdats. Den här funktionen är bara tillgänglig för aktiviteter som använder GPS.

Under en aktivitet väljer du **STOP** > **TracBack**.

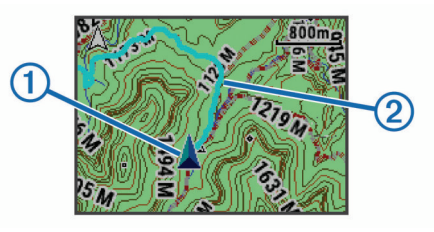

Din aktuella plats  $(1)$  och spåret du ska följa  $(2)$  syns på kartan.

# **Historik**

Historiken innefattar tid, distans, kalorier, genomsnittlig hastighet eller tempo, varvdata och ANT+ givarinformation (tillval). **Obs!** När enhetsminnet är fullt skrivs de äldsta data över.

### **Använda historik**

Historiken innehåller tidigare aktiviteter som du har sparat på enheten.

- $1$  Håll ned  $\equiv$
- **2** Välj **Historik** > **Aktiviteter**.
- **3** Välj en aktivitet.
- **4** Välj ett alternativ:
	- Om du vill visa ytterligare information om aktiviteten väljer du **Information**.
	- Om du vill välja ett varv och visa ytterligare information om varje varv väljer du **Varv**.
	- Om du vill välja ett intervall och visa ytterligare information om varje intervall väljer du **Intervaller**.
	- Om du vill visa aktiviteten på kartan väljer du **Karta**.
	- Om du vill navigera den väg du färdats för aktiviteten baklänges väljer du **TracBack** (*Navigera till startpunkten*, sidan 11).
	- Om du vill ta bort den valda aktiviteten väljer du **Ta bort**.
	- Om du vill navigera den väg du färdats för aktiviteten väljer du **Kör**.

#### **Multisporthistorik**

På enheten lagras en övergripande sammanfattning av multisportaktiviteten, bland annat data för total distans, tid, kalorier och valfritt tillbehör. Enheten särskiljer också aktivitetsdata för varje sportsegment och övergång så att du kan jämföra liknande träningsaktiviteter och hålla reda på hur snabbt du tar dig igenom övergångarna. Övergångshistoriken innefattar distans, tid, medelfart och kalorier.

#### **Visa din tid i varje pulszon**

Innan du kan visa pulszondata måste du para ihop enheten med en kompatibel pulsmätare, avsluta en aktivitet och spara aktiviteten.

Genom att visa tiden i varje pulszon kan du anpassa träningsintensiteten.

- $1$  Håll ned  $\equiv$
- **2** Välj **Historik** > **Aktiviteter**.
- **3** Välj en aktivitet.
- **4** Välj **Tid i zon**.

### <span id="page-15-0"></span>**Visa totalt antal steg**

Innan du kan visa totalt antal steg måste du aktivera aktivitetsspårning (*[Aktivera aktivitetsspårning](#page-8-0)*, sidan 5).

- 1 Håll ned  $\equiv$
- **2** Välj **Historik** > **Steg**.
- **3** Välj en dag för att visa ackumulerad stegräkning, stegmål, tillryggalagd sträcka och förbrända kalorier.

### **Visa datatotaler**

Du kan visa data för den totala distansen och tiden som sparats i enheten.

- 1 Håll ned  $\equiv$ .
- **2** Välj **Historik** > **Totaler**.
- **3** Välj vid behov en aktivitet.
- **4** Välj ett alternativ för att visa summa varje vecka eller månad.

### **Ta bort historik**

- 1 Håll ned $\equiv$
- **2** Välj **Historik** > **Alternativ**.
- **3** Välj ett alternativ:
	- Välj **Ta bort alla aktiv.?** för att radera alla aktiviteter från historiken.
	- Välj **Nollställa totaler** om du vill återställa alla sammanlagda sträckor och tider.
	- **Obs!** Detta tar inte bort några sparade aktiviteter.
- **4** Bekräfta ditt val.

### **Använda total distans**

Total distans registrerar automatiskt den totala tillryggalagda sträckan och höjdstigningen.

- 1 Håll ned  $\equiv$
- **2** Välj **Min statistik** > **Total distans**.
- **3** Välj ett alternativ för att visa totalerna från total distans.
- **4** Om det behövs väljer du en total och väljer **Ja** för att nollställa total distans.

# **Anslutna funktioner**

Det finns anslutna funktioner för epix enheten när du ansluter enheten till en kompatibel smartphone med trådlös Bluetooth teknik. För vissa funktioner kan du behöva installera Garmin Connect Mobile appen på din anslutna smartphone. Mer information finns på [www.garmin.com/apps](http://www.garmin.com/apps). Vissa funktioner är också tillgängliga när du ansluter enheten till ett trådlöst nätverk.

- **Telefonaviseringar**: Visar telefonaviseringar och meddelanden på din epix enhet.
- **LiveTrack**: Gör det möjligt för vänner och familj att följa dina tävlingar och träningsaktiviteter i realtid. Du kan bjuda in följare via e-post eller sociala medier så att de kan se dina realtidsdata på en Garmin Connect spårningssida.
- **Aktivitetsöverföringar till Garmin Connect**: Skickar automatiskt aktiviteten till ditt Garmin Connect konto så snart du har slutat registrera aktiviteten.
- **Connect IQ**: Gör att du kan utöka dina enhetsfunktioner med nya urtavlor, widgetar, appar och datafält.

### **Garmin Connect**

Du kan kontakta dina vänner på Garmin Connect. Garmin Connect har verktygen som behövs för att spåra, analysera, dela och peppa varandra. Spela in händelserna i ditt aktiva liv inklusive löprundor, promenader, cykelturer, simturer, vandringar, triathlon och mycket mer. Registrera dig för ett

kostnadsfritt konto genom att gå till [www.garminconnect.com](http://www.garminconnect.com/start) [/start.](http://www.garminconnect.com/start)

- **Lagra dina aktiviteter**: När du har avslutat och sparat en aktivitet med enheten kan du överföra aktiviteten till Garmin Connect och spara den så länge du vill.
- **Analysera dina data**: Du kan visa mer detaljerad information om din aktivitet, inklusive tid, distans, höjd, puls, kalorier som förbränts, kadens, en översiktskartvy, tempo- och hastighetsdiagram samt anpassningsbara rapporter.

**Obs!** Vissa data kräver ett valfritt tillbehör, till exempel en pulsmätare.

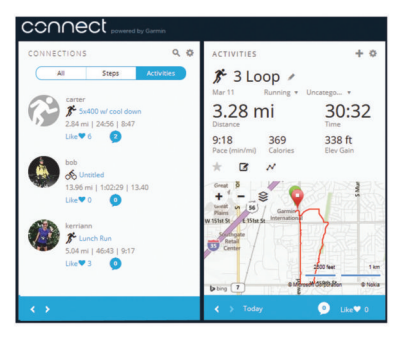

- **Planera din träning**: Du kan välja ett träningsmål och läsa in något av träningsprogrammen med anvisningar dag för dag.
- **Dela med dig av dina aktiviteter**: Du kan skapa kontakter med dina vänner så att ni kan följa varandras aktiviteter eller länka till dina aktiviteter på de sociala nätverksplatser du gillar bäst.

#### **Använda Garmin Connect Mobile**

Du kan överföra alla dina aktivitetsdata till ditt Garmin Connect konto för en omfattande analys. Med ditt Garmin Connect konto kan du visa en karta över din aktivitet och dela dina aktiviteter med vänner. Du kan aktivera automatisk överföring i Garmin Connect Mobile appen.

- 1 Från Garmin Connect Mobile appen väljer du **E** > **Enheter**.
- **2** Välj din epix enhet och välj sedan **Enhetsinställningar**.
- **3** Välj omkopplaren för att slå på automatisk överföring.

#### *Överföra data manuellt till Garmin Connect Mobile*

- 1 Håll ned  $\equiv$
- **2** Välj **Inställningar** > **Bluetooth** > **Synka**.

#### **Använda Garmin Connect på din dator**

Om du inte har parat ihop din epix enhet med din smartphone kan du överföra alla aktivitetsdata till ditt Garmin Connect konto med hjälp av datorn.

- **1** Anslut enheten till datorn med USB-kabeln.
- **2** Gå in på [www.garminconnect.com/start.](http://www.garminconnect.com/start)
- **3** Följ instruktionerna på skärmen.

### **Aktivera aviseringar för Bluetooth**

Innan du kan aktivera aviseringar måste du para ihop epix enheten med en kompatibel mobil enhet (*[Para ihop din](#page-4-0) [smartphone med enheten](#page-4-0)*, sidan 1).

- 1 Håll ned  $\equiv$
- **2** Välj **Inställningar** > **Bluetooth** > **Smartaviseringar** > **Status**  > **På**.
- **3** Välj **Under aktivitet**.
- **4** Välj en aviseringsinställning.
- **5** Välj en ljudinställning.
- **6** Välj **Klockläge**.
- **7** Välj en aviseringsinställning.
- **8** Välj en ljudinställning.
- **9** Välj **Tidsgräns**.

<span id="page-16-0"></span>**10**Välj hur länge varningen för en ny avisering visas på skärmen.

#### **Visa aviseringar**

- **1** På klockan väljer du **UP** för att visa aviseringswidgeten.
- **2** Välj **START** och välj en avisering.
- **3** Om det behövs väljer du **DOWN** för att bläddra igenom innehållet i aviseringen.
- **4** Välj **BACK** för att återgå till föregående skärm. Aviseringen finns kvar på epix enheten tills du visar eller tar bort den på den mobila enheten.

#### **Hantera aviseringar**

Du kan använda den kompatibla mobila enheten för att hantera aviseringar som visas på epix enheten.

Välj ett alternativ:

- Om du använder en iOS® enhet använder du inställningarna för aviseringscenter på den mobila enheten för att välja de objekt du vill visa på enheten.
- Om du använder en Android™ enhet kan du använda inställningarna i Garmin Connect Mobile appen för att välja de objekt du vill visa på enheten.

#### **Stänga av Bluetooth teknik**

#### 1 Håll ned  $\equiv$ .

**2** Välj **Inställningar** > **Bluetooth** > **Status** > **Av** för att stänga av trådlös Bluetooth teknik på epix enheten.

Läs i användarhandboken till den mobila enheten om hur du stänger av Bluetooth trådlös teknik på den mobila enheten.

### **Connect IQ funktioner**

Du kan lägga till Connect IQ funktioner till klockan från Garmin och andra leverantörer med hjälp av Garmin Connect Mobile appen.

**Urtavlor**: Gör det möjligt att ändra klockans utseende.

- **Datafält**: Gör att du kan hämta nya datafält som presenterar sensor-, aktivitets- och historikdata på nya sätt. Du kan lägga till Connect IQ datafält i inbyggda funktioner och sidor.
- **Widgetar**: Ger snabb information, bland annat sensordata och aviseringar.
- **Appar**: Lägger till interaktiva funktioner i klockan, till exempel nya utomhus- och träningsaktivitetstyper.

#### **Hämta Connect IQ funktioner**

Innan du kan hämta Connect IQ funktioner från Garmin Connect Mobile appen måste du para ihop epix enheten med din smartphone som kör Garmin Connect Mobile appen.

- **1** Från Garmin Connect Mobile appen väljer du **E** > Connect **IQ-butiken**.
- **2** Välj din epix enhet.

#### **Hämta Connect IQ funktioner med hjälp av datorn**

- **1** Anslut enheten till datorn med en USB-kabel.
- **2** Gå till [www.garminconnect.com.](http://www.garminconnect.com)
- **3** På enhetens widget väljer du **Connect IQ-butiken**.
- **4** Välj en Connect IQ funktion.
- **5** Välj **Skicka till enhet** och följ instruktionerna på skärmen.

# **Anpassa enheten**

### **Inställningar för aktivitetsappen**

Med de här inställningarna kan du anpassa varje förinstallerad aktivitetsapp utifrån dina behov. Du kan exempelvis anpassa datasidor och aktivera varningar och träningsfunktioner. Alla inställningar är inte tillgängliga för alla aktivitetstyper.

Håll ned  $\equiv$ , välj **Inställningar > Appar** och välj en aktivitet.

- **Datasidor**: Anpassa datasidor för vald aktivitet (*Anpassa dataskärmarna*, sidan 13). Du kan också visa eller dölja en kartdatasida för vissa aktiviteter.
- **Varningar**: Ställer in tränings- eller navigeringsmeddelanden för vald aktivitet.
- **Metronom**: Spelar upp toner med jämn takt för att hjälpa dig förbättra ditt resultat genom att träna med snabbare, långsammare eller jämnare kadens (*[Använda metronomen](#page-6-0)*, [sidan 3\)](#page-6-0).
- **Karta**: Anger visningsinställningar för kartdatasidan för aktiviteten. Om alternativet Anv. systeminst. är aktiverat använder kartdatasidan inställningarna från systemets kartinställningar (*[Kartinställningar](#page-19-0)*, sidan 16).
- **Rutter**: Anger inställningarna för beräkning av rutter för den här aktiviteten.
- **Auto Lap**: Ställer in alternativ för Auto Lap® funktionen (*[Auto](#page-17-0)  Lap*[, sidan 14\)](#page-17-0).
- **Auto Pause**: Ställer in enheten på att sluta spela in data när du slutar röra på dig eller när du faller under en angiven hastighet (*[Aktivera Auto Pause](#page-17-0)®* , sidan 14).
- **Auto. klättring**: Gör att enheten kan upptäcka höjdskillnader automatiskt med den inbyggda höjdmätaren.
- **Auto-åk**: Gör att enheten kan upptäcka skidåk automatiskt med den inbyggda accelerometern.
- **3D-fart**: Beräknar din hastighet med hjälp av din höjdförändring och din horisontella rörelse ovan jord (*[3D-hastighet och](#page-18-0) avstånd*[, sidan 15](#page-18-0)).
- **3D-sträcka**: Beräknar din tillryggalagda sträcka med hjälp av din höjdförändring och din horisontella rörelse ovan jord.
- **Auto Scroll**: Gör att du kan bläddra automatiskt genom alla sidor med aktivitetsdata medan tiduret är igång (*[Använda](#page-18-0)  [Rulla automatiskt](#page-18-0)*, sidan 15).
- **GPS**: Ställer in läget för GPS-antennen (*UltraTrac*[, sidan 15](#page-18-0)).
- **Bassänglängd**: Ställer in bassänglängd för simning i bassäng (*[Ta en simtur i bassäng](#page-6-0)*, sidan 3).
- **Simtagsdetektering**: Aktiverar simtagsdetektering för simning i bassäng.
- **Strömsparläge**: Anger tidsgränsinställningen för energisparläge för en aktivitet (*[Tidsgränsinställningar för energisparläge](#page-18-0)*, [sidan 15\)](#page-18-0).
- **Bakgrundsfärg**: Anger bakgrundsfärgen svart eller vit för varje aktivitet.
- **Profilfärg**: Anger accentfärgen för varje aktivitet för att identifiera vilken aktivitet som är aktiv.
- **Status**: Visar eller döljer den valda aktiviteten i listan med appar.

**Flytta uppåt**: Justerar aktivitetens placering i listan med appar.

**Flytta nedåt**: Justerar aktivitetens placering i listan med appar.

**Ta bort**: Tar bort aktiviteten.

**Obs!** Det här tar bort aktiviteten från listan med appar och alla aktivitetsinställningar som användaren angett. Du kan återställa alla enhetsinställningar till fabriksinställningarna för att lägga tillbaka en borttagen aktivitet i listan (*[Återställa alla](#page-22-0) [standardinställningar](#page-22-0)*, sidan 19).

**Byt namn**: Anger aktivitetsnamnet.

#### **Anpassa dataskärmarna**

Du kan visa, dölja och ändra ordningen på layout och innehåll på datasidorna för varje aktivitet.

- **1** Håll ned  $\equiv$
- **2** Välj **Inställningar** > **Appar**.
- **3** Välj den aktivitet du vill anpassa.
- <span id="page-17-0"></span>**4** Välj **Datasidor**.
- **5** Välj en datasida som du vill anpassa.
- **6** Välj ett alternativ:
	- Välj **Status** för att sätta på eller stänga av datasidan.
	- Välj **Layout** för att justera antalet datafält på datasidan.
	- Välj ett fält för att ändra data som visas i fältet.

#### **Varningar**

Du kan ställa in varningar för varje aktivitet, vilket kan hjälpa dig att träna mot vissa mål, öka din medvetenhet om omgivningen och att navigera till din destination. Vissa varningar är endast tillgängliga för vissa aktiviteter. Det finns tre typer av varningar: Händelsevarningar, intervallvarningar och återkommande varningar.

**Händelsevarningar**: En händelsevarning aviserar dig en gång. Händelsen är ett visst värde. Till exempel kan du ställa in enheten på att varna dig när du når en viss höjd.

**Intervallvarning**: En intervallvarning meddelar dig varje gång enheten är över eller under ett angivet intervall av värden. Ett exempel: du kan ställa in enheten på att varna dig när din puls ligger under 60 slag per minut (bpm) och över 210 bpm.

**Återkommande varning**: En återkommande varning aviserar dig varje gång enheten registrerar ett angivet värde eller intervall. Du kan till exempel ställa in enheten på att varna dig var 30:e minut.

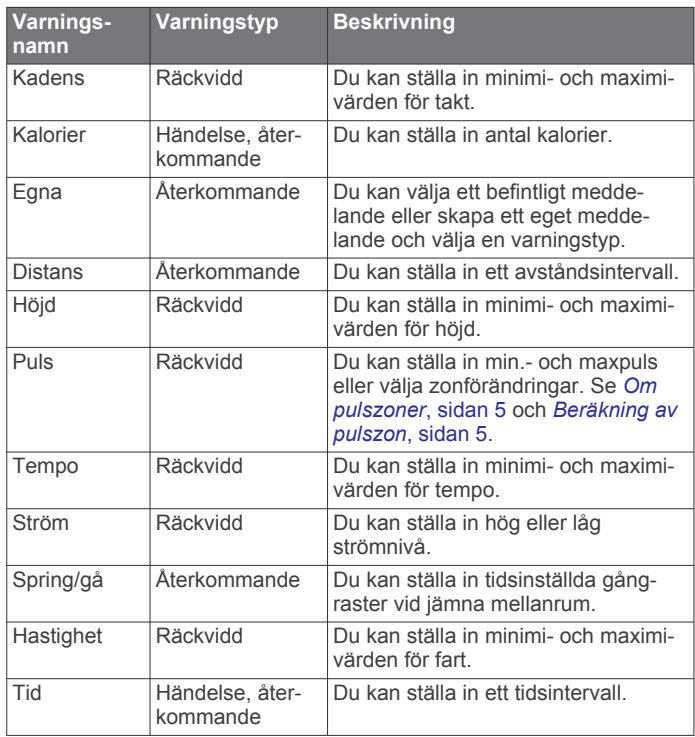

#### *Ställa in varning*

- **1** Håll ned  $\equiv$ .
- **2** Välj **Inställningar** > **Appar**.
- **3** Välj en aktivitet.

**Obs!** Den här funktionen är inte tillgänglig för alla aktiviteter.

- **4** Välj **Varningar**.
- **5** Välj ett alternativ:
	- Välj **Lägg till ny** för att lägga till en ny varning för aktiviteten.
	- Välj varningens namn för att redigera en befintlig varning.
- **6** Vid behov, välj typ av varning.
- **7** Välj en zon, ange minimi- och maximivärden, eller ange ett eget värde för varningen.

#### **8** Slå på varningen om det behövs.

För händelsevarningar och återkommande varningar visas ett meddelande varje gång du når varningsvärdet. För intervallvarningar visas ett meddelande varje gång du överstiger eller faller under det angivna intervallet (minimi- och maximivärden).

#### **Auto Lap**

#### *Markera varv enligt distans*

Med Auto Lap kan du automatiskt markera varvet vid en viss sträcka. Den här funktionen är användbar när du vill jämföra prestationer för olika delar av en aktivitet (till exempel varje mile eller var femte kilometer).

- 1 Håll ned  $\equiv$
- **2** Välj **Inställningar** > **Appar**.
- **3** Välj en aktivitet.

**Obs!** Den här funktionen är inte tillgänglig för alla aktiviteter.

- **4** Välj **Auto Lap**.
- **5** Välj ett alternativ:
	- Välj **Auto Lap** för att sätta på eller stänga av Auto Lap.
	- Välj **Automatisk sträcka** för att justera avståndet mellan varven.

Varje gång du slutför ett varv visas ett meddelande som visar tiden för varvet. Enheten piper eller vibrerar också om ljudtoner är påslagna (*[Systeminställningar](#page-19-0)*, sidan 16).

Om det behövs kan du anpassa datasidorna till att visa ytterligare varvdata (*[Anpassa dataskärmarna](#page-16-0)*, sidan 13).

#### **Anpassa meddelandet Varvvarning**

Du kan anpassa ett eller två datafält som visas i varvvarningsmeddelandet.

- 1 Håll ned  $\equiv$
- **2** Välj **Inställningar** > **Appar**.
- **3** Välj en aktivitet.

**Obs!** Den här funktionen är inte tillgänglig för alla aktiviteter.

- **4** Välj **Auto Lap** > **Varvvarning**.
- **5** Välj ett datafält för att ändra i det.
- **6** Välj **Förhandsvisning** (valfritt).

#### **Ruttinställningar**

Du kan ändra ruttinställningar för att anpassa på vilket sätt enheten beräknar rutter för varje aktivitet.

I appinställningarna väljer du Rutter.

- **Aktivitet**: Ställer in en aktivitet för rutten. Enheten beräknar optimerade rutter för den typ av aktivitet du ägnar dig åt.
- **Beräkningsmetod**: Ställer in beräkningsmetoden för att minimera tiden, sträckan eller stigningen i rutter.
- **Lås på väg**: Låser positionsikonen, som indikerar din position på kartan, på närmaste väg.
- **Undvikanden**: Ställer in vilka väg- eller transporttyper du vill undvika i rutter.

#### **Aktivera Auto Pause®**

Du kan använda Auto Pause funktionen om du vill pausa tiduret automatiskt när du slutar röra på dig. Den här funktionen är användbar om aktiviteten innehåller trafikljus eller andra ställen där du måste stanna.

**Obs!** Historiken registreras inte när du har stoppat eller pausat tiduret.

- $1$  Håll ned  $\equiv$ .
- **2** Välj **Inställningar** > **Appar**.
- **3** Välj en aktivitet.
	- **Obs!** Den här funktionen är inte tillgänglig för alla aktiviteter.
- **4** Välj **Auto Pause**.
- <span id="page-18-0"></span>**5** Välj ett alternativ:
	- Välj **Vid stopp** om du vill pausa tiduret automatiskt när du slutar röra på dig.
	- Välj **Egna** om du vill pausa tiduret automatiskt när ditt tempo eller din hastighet faller under en viss angiven nivå.

#### **Aktivera automatisk klättring**

Du kan använda funktionen Automatisk klättring för att upptäcka höjdförändringar automatiskt. Du kan använda den under aktiviteter som klättring, vandring, löpning och cykling.

- 1 Håll ned  $\equiv$ .
- **2** Välj **Inställningar** > **Appar**.
- **3** Välj en aktivitet.

**Obs!** Den här funktionen är inte tillgänglig för alla aktiviteter.

- **4** Välj **Auto. klättring** > **Status** > **På**.
- **5** Välj **Löpskärm** för att ta reda på vilken datasida som visas när du springer.
- **6** Välj **Klättringsskärm** för att ta reda på vilken datasida som visas när du klättrar.
- **7** Om det behövs väljer du **Invertera färger** för att kasta om färgerna på skärmen när du byter läge.
- **8** Välj **Vertikal fart** för att ställa in stigningens takt över tid.
- **9** Välj **Lägesväxlare** för att ange hur snabbt enheten ska byta läge.

#### **3D-hastighet och avstånd**

Du kan ställa in 3D-hastighet för att beräkna hastighet eller avstånd med både din höjdförändring och din horisontella rörelse ovan jord. Du kan använda den under aktiviteter som skidåkning, klättring, navigering, vandring, löpning eller cykling.

#### **Använda Rulla automatiskt**

Använd funktionen Rulla automatiskt om du vill bläddra automatiskt genom alla sidor med aktivitetsdata medan tiduret är igång.

- 1 Håll ned  $\equiv$
- **2** Välj **Inställningar** > **Appar**.
- **3** Välj en aktivitet.

**Obs!** Den här funktionen är inte tillgänglig för alla aktiviteter.

- **4** Välj **Auto Scroll**.
- **5** Välj en visningshastighet.

#### **UltraTrac**

Funktionen UltraTrac är en GPS-inställning som spelar in spårpunkter och givardata mindre ofta. Om du aktiverar funktionen UltraTrac ökas batteriets livslängd men kvaliteten på inspelade aktiviteter minskas. Du bör använda funktionen UltraTrac för aktiviteter som kräver längre batterilivslängd och för vilka frekventa uppdateringar av givardata är mindre viktigt.

#### **Tidsgränsinställningar för energisparläge**

Tidsgränsinställningarna påverkar hur länge enheten är i träningsläget, till exempel när du väntar på att ett lopp ska starta. Håll ned , välj **Inställningar** > **Appar** och välj en aktivitet. Välj Strömsparläge för att justera tidsgränsinställningar för aktiviteten.

- **Normal**: Ställer in att enheten går in i klockläge med låg effekt efter 5 minuters inaktivitet.
- **Utökad**: Ställer in att enheten går in i klockläge med låg effekt efter 25 minuters inaktivitet. Det utökade läget kan leda till att batteriet behöver laddas oftare.

### **Inställningar för urtavlan**

Du kan anpassa urtavlans utseende genom att välja layout, färger och ytterligare data. Du kan också hämta egna urtavlor från Connect IQ butiken.

### **Anpassa urtavlan**

Innan du kan aktivera en Connect IQ urtavla måste du installera en urtavla som finns i Connect IQ butiken (*[Connect IQ](#page-16-0) [funktioner](#page-16-0)*, sidan 13).

Du kan anpassa urtavlans information och utseende, eller aktivera en installerad Connect IQ urtavla.

- 1 Håll ned  $\equiv$
- **2** Välj **Inställningar** > **Urtavla** > **Typ**.
- **3** Välj ett alternativ:
	- Om du vill aktivera den förinstallerade digitala urtavlan väljer du **Digitalt**.
	- Om du vill aktivera en installerad Connect IQ urtavla väljer du namnet på den installerade urtavlan.
- **4** Om du använder en förinstallerad urtavla väljer du ett alternativ:
	- Om du vill ändra bakgrundsfärg väljer du **Bakgrundsfärg**.
	- Om du vill lägga till eller ändra profilfärg på den digitala urtavlan väljer du **Profilfärg**.
	- Om du vill ändra stil på siffrorna på den digitala urtavlan väljer du **Layout**.
	- Om du vill ändra data som visas på urtavlan väljer du **Ytterligare data**.
- **5** Välj **UP** eller **DOWN** för att förhandsvisa alternativen för urtavlan.
- **6** Välj **START** för att spara valet.

### **Anpassa widgetslingan**

Du kan visa, dölja eller flytta objekt i widgetslingan.

- 1 Håll ned  $\equiv$
- **2** Välj **Inställningar** > **Widgets**.
- **3** Välj en widget.
- **4** Välj ett alternativ:
	- Välj **Status** för att visa eller dölja widgeten i widgetslingan.
	- Välj **Flytta uppåt** eller **Flytta nedåt** för att ändra plats på widgeten i widgetslingan.

### **Givarinställningar**

#### **Kompassinställningar**

Håll ned **e** och välj **Inställningar** > Sensorer > Kompass.

- **Kalibrera**: Med den här funktionen kan du kalibrera kompassensorn manuellt (*Kalibrera kompassen*, sidan 15).
- **Visning**: Ställer in kompassens riktningsvisning på tecken, grader eller milliradianer.
- **Norreferens**: Ställer in kompassens nordliga referens (*[Ställa in](#page-19-0) [den nordliga referensen](#page-19-0)*, sidan 16).
- **Läge**: Ställer in kompassen på att använda endast elektroniska sensordata (På), en kombination av GPS och elektroniska sensordata vid rörelse (Auto) eller endast GPS-data (Av).

#### *Kalibrera kompassen*

#### *OBS!*

Kalibrera den elektroniska kompassen utomhus. Stå inte nära objekt som påverkar magnetfält, t.ex. bilar, hus eller kraftledningar, eftersom det kan minska noggrannheten.

Din enhet kalibrerades på fabriken och enheten använder automatisk kalibrering som standard. Om du upplever ett onormalt kompassbeteende, t.ex. efter att ha rört dig långa avstånd eller efter extrema temperaturändringar, kan du kalibrera kompassen manuellt.

 $1$  Håll ned  $\equiv$ 

- <span id="page-19-0"></span>**2** Välj **Inställningar** > **Sensorer** > **Kompass** > **Kalibrera** > **Start**.
- **3** Följ instruktionerna på skärmen.

#### *Ställa in den nordliga referensen*

Du kan ange vilken riktningsreferens som ska användas vid beräkning av kursinformation.

- 1 Håll ned  $\equiv$
- **2** Välj **Inställningar** > **Sensorer** > **Kompass** > **Norreferens**.
- **3** Välj ett alternativ:
	- Om du vill ställa in geografiskt norr som riktningsreferens väljer du **Faktisk**.
	- Om du vill ställa in magnetisk variation för din position automatiskt väljer du **Magnetisk**.
	- Om du vill ställa in rutnät norr (000º) som riktningsreferens väljer du **Rutnät**.

#### **Höjdmätare och barometer**

Enheten innehåller en intern höjdmätare och barometer. Enheten samlar in höjdmätar- och barometerdata kontinuerligt, även i standbyläge. Höjdmätaren visar din ungefärliga höjd baserat på tryckförändringar. Barometern visar omgivningens tryckdata baserat på den konstanta höjd där höjdmätaren kalibrerades senast (*Höjdmätarinställningar*, sidan 16).

#### **Höjdmätarinställningar**

#### Håll ned  $\equiv$  och tryck på **Inställningar** > Sensorer > **Höjdmätare**.

**Autokalibrering**: Höjdmätaren kalibreras automatiskt varje gång du slår på GPS-spårning.

**Kalibrera**: Gör det möjlig att kalibrera höjdmätaren manuellt.

#### *Kalibrera den barometriska höjdmätaren*

Din enhet kalibrerades på fabriken och enheten använder automatisk kalibrering vid GPS-startpunkten som standard. Du kan manuellt kalibrera höjdmätaren om du känner till korrekt höjd eller korrekt lufttryck vid havsytan.

- 1 Håll ned  $\equiv$
- **2** Välj **Inställningar** > **Sensorer** > **Höjdmätare**.
- **3** Välj ett alternativ:
	- Kalibrera automatiskt från GPS-startpunkten genom att välja **Autokalibrering** > **En gång**.
	- Kalibrera automatiskt med periodiska GPSkalibreringsuppdateringar genom att välja **Autokalibrering** > **Kontinuerligt**.
	- Välj **Kalibrera** om du vill ange aktuell höjd.

#### **Barometerinställningar**

#### Håll ned  $\equiv$  och välj **Inställningar** > Sensorer > Barometer.

**Diagram**: Ställer in tidsskalan för sjökortet i barometerwidgeten.

**Stormvarning**: Anger hastigheten på lufttrycksändringen som utlöser en stormvarning.

### **Kartinställningar**

Du kan anpassa hur kartan visas i kartwidgeten och på datasidor.

#### Håll ned **in** och välj **Inställningar** > Karta.

- **Konfigurera kartor**: Visar eller döljer data från installerade kartprodukter.
- **Orientering**: Anger kartans orientering. Med alternativet Norr upp visas norr överst på sidan. Med alternativet Spår uppåt visas den nuvarande riktningen överst på sidan.
- **Autozoom**: Väljer automatiskt rätt zoomnivå för optimal användning av kartan. När detta är avaktiverat måste du zooma in och ut manuellt.

**Spårlogg**: Visar eller döljer spårregistret, eller den väg du färdats, som en färgad linje på kartan.

**Användarplatser**: Visar och döljer sparade platser på kartan.

### **Visa och dölja kartdata**

Om du har flera kartor installerade på enheten kan du välja vilka kartdata som ska visas på kartan.

- 1 Håll ned  $\equiv$
- **2** Välj **Inställningar** > **Karta** > **Konfigurera kartor**.
- **3** Välj en karta för att aktivera omkopplaren som visar eller döljer kartdata.

### **Systeminställningar**

Håll ned  $\equiv$  och välj Inställningar > System.

- **Användarprofil**: Gör att du kan komma åt och anpassa din egen statistik (*[Ställa in din användarprofil](#page-8-0)*, sidan 5).
- **Språk**: Ställer in språket som visas på enheten.
- **Klocka**: Justerar tidsinställningarna (*Tidsinställningar*, sidan 16).
- **Bakgrundsbelysning**: Justerar inställningarna för bakgrundsbelysningen (*[Inställningar för bakgrundsbelysning](#page-20-0)*, [sidan 17\)](#page-20-0).
- **Avisering**: Ställer in enhetens ljud, t.ex. knappljud, varningar och vibrationer.
- **Enheter**: Ställer in måttenheterna som används på enheten (*[Ändra måttenheterna](#page-20-0)*, sidan 17).
- **GLONASS**: Du kan aktivera alternativet GLONASS för snabbare positionsbestämning och högre prestanda i krävande miljöer. Om du använder alternativen WAAS/ EGNOS och GLONASS minskar batteriets livslängd snabbare än om du bara använder alternativet GPS.
- **WAAS/EGNOS**: Du kan aktivera alternativet WAAS/EGNOS för snabbare positionsbestämning och högre prestanda i krävande miljöer. Om du använder alternativen WAAS/ EGNOS och GLONASS minskar batteriets livslängd snabbare än om du bara använder alternativet GPS.
- **Positionsformat**: Ställer in det geografiska positionsformatet och referensalternativ.
- **Format**: Ställer in allmänna formatinställningar, t.ex. tempo och hastighet som visas under aktiviteter och början på veckan.
- **Dataregistrering**: Ställer in hur enheten spelar in aktivitetsdata. Med inspelningsalternativet Smart (standard) kan du spela in aktiviteter under längre tid. Inspelningsalternativet Varje sekund ger mer detaljerade aktivitetsinspelningar, men spelar eventuellt inte in hela aktiviteter som håller på under längre perioder.
- **USB-läge**: Ställer in enheten på användning av masslagringsläge eller Garmin läge när den är ansluten till en dator.
- **Återst. standardinst**: Gör att du kan återställa användardata och inställningar (*[Återställa alla standardinställningar](#page-22-0)*, [sidan 19\)](#page-22-0).
- **Programuppdater.**: Gör att du kan installera programuppdateringar som hämtas med hjälp av Garmin Express.

**Om**: Visar enhets-, programvaru- och licensinformation.

#### **Tidsinställningar**

#### Håll ned  $\equiv$  och välj Inställningar > System > Klocka.

- **Tidsformat**: Ställer in om enheten ska visa tiden i 12-timmars eller 24-timmars format.
- **Ställ in tid**: Ställer in tidszonen för enheten. Alternativet Auto ställer in tidszonen automatiskt baserat på din GPS-position.
- **Klocka**: Gör att du kan justera tiden om den är inställd på alternativet Manuellt.

### <span id="page-20-0"></span>**Inställningar för bakgrundsbelysning**

Håll ned **in** och välj **Inställningar** > System > **Bakgrundsbelysning**.

**Läge**: Ställer in att bakgrundsbelysningen slås på manuellt eller att knappar och varningar används.

**Tidsgräns**: Ställer in tiden innan bakgrundsbelysningen släcks.

#### **Ändra måttenheterna**

Du kan anpassa måttenheter för avstånd, tempo och hastighet, höjd, vikt, längd och temperatur.

- 1 Håll ned  $\equiv$
- **2** Välj **Inställningar** > **System** > **Enheter**.
- **3** Välj typ av måttenhet.
- **4** Välj en måttenhet.

# **ANT+ givare**

Enheten är kompatibel med följande trådlösa ANT+ tillbehör (tillval).

- Pulsmätare, t.ex. HRM-Run (*Ta på dig pulsmätaren*, sidan 17)
- Cykelhastighet- och taktgivare (*Använd en cykelkadensgivare (tillval)*, sidan 17)
- Fotenhet (*Fotenhet*, sidan 17)
- Kraftgivare, t.ex. Vector<sup>™</sup>
- tempe™ trådlös temperaturgivare (*tempe*[, sidan 18](#page-21-0))

Mer information om kompatibilitet och om hur du köper fler sensorer finns på <http://buy.garmin.com>.

### **Para ihop ANT+ givare**

Första gången du ansluter en givare till enheten med hjälp av trådlös ANT+ teknik måste du para ihop enheten och givaren. När de har parats ihop ansluter enheten till sensorn automatiskt när du startar en aktivitet och sensorn är aktiv och inom räckhåll.

**Obs!** Om en pulsmätare levererades med enheten är den medföljande pulsmätaren redan ihopparad med enheten.

**1** Om du ska para ihop en pulsmätare sätter du på dig pulsmätaren (*Ta på dig pulsmätaren*, sidan 17). Pulsmätaren kan inte skicka eller ta emot data förrän du

sätter på dig den.

**2** Flytta enheten inom 3 m (10 fot) från sensorn.

**Obs!** Håll dig på minst 10 m (33 fot) avstånd från andra ANT+ sensorer under ihopparningen.

- $3$  Håll ned  $\equiv$
- **4** Välj **Inställningar** > **Sensorer** > **Lägg till ny**.
- **5** Välj ett alternativ:
	- Välj **Söka alla**.
	- Välj sensortyp.

När sensorn har parats ihop med din enhet ändrar sensorn status från Söker till Ansluten. Sensordata visas i upprepningen av datasidor eller i ett anpassat datafält.

# **Ta på dig pulsmätaren**

**Obs!** Om du inte har någon pulsmätare kan du hoppa över den här uppgiften.

Du bör bära pulsmätaren direkt mot huden, precis nedanför bröstkorgen. Den ska sitta tajt nog för att stanna på plats under hela aktiviteten.

**1** Sätt fast pulsmätarmodulen  $\overline{0}$  i remmen.

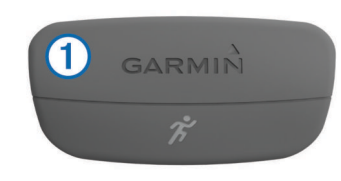

Logotyperna Garmin på modulen och remmen ska ha höger sida uppåt.

**2** Fukta elektroderna 2 och kontaktplattorna 3 på baksidan av remmen för att skapa en ordentlig anslutning mellan din bröstkorg och sändaren.

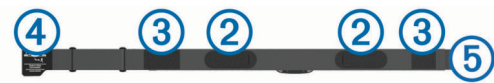

**3** Linda remmen runt bröstet och fäst remmens krok  $\Phi$  i öglan  $\circledS$ 

**Obs!** Se till att inte vika etiketten med skötselråd.

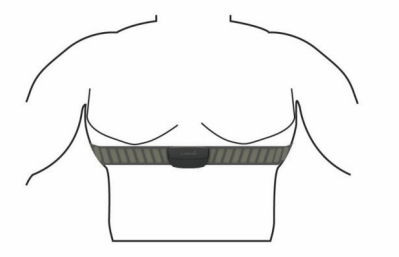

Garmin logotyperna ska ha den högra sidan uppåt.

**4** Flytta enheten inom 3 m (10 fot) räckhåll för pulsmätaren.

När du har satt på pulsmätaren är den aktiv och skickar data. **TIPS:** Om pulsdata är oregelbundna eller inte visas, se felsökningstips (*Tips för oregelbundna pulsdata*, sidan 17).

#### **Tips för oregelbundna pulsdata**

Om pulsdata är oregelbundna eller inte visas kan du testa följande tips.

- Återfukta elektroderna och kontaktplattorna.
- Dra åt remmen runt bröstet.
- Värm upp i 5–10 minuter.
- Följ skötselråden i (*[Sköta om pulsmätaren](#page-21-0)*, sidan 18).
- Använd en bomullströja eller fukta noggrant båda sidorna av remmen.

Syntettyger som gnids eller slår mot pulsmätaren kan skapa statisk elektricitet som stör pulssignalerna.

• Flytta dig bort från källor som kan störa pulsmätaren.

Exempel på störningskällor kan vara starka elektromagnetiska fält, vissa trådlösa 2,4 GHz-sensorer, högspänningsledningar, elmotorer, mikrovågsugnar, trådlösa 2,4 GHz-telefoner och trådlösa LAN-åtkomstpunkter.

### **Använd en cykelkadensgivare (tillval)**

Du kan använda en kompatibel cykelkadensgivare för att skicka data till din enhet.

- Para ihop givaren med din enhet (*Para ihop ANT+ givare*, sidan 17).
- Uppdatera din träningsanvändarprofilinformation (*[Ställa in din](#page-8-0) [användarprofil](#page-8-0)*, sidan 5).
- Ta en cykeltur (*[Ta en cykeltur](#page-6-0)*, sidan 3).

### **Fotenhet**

Din enhet är kompatibel med fotenheten. Du kan använda fotenheten för att registrera tempo och sträcka i stället för att använda GPS: en när du tränar inomhus eller när GPS-signalen <span id="page-21-0"></span>är svag. Fotenheten är placerad i viloläge och klar att skicka data (precis som pulsmätaren).

Efter 30 minuters inaktivitet stängs fotenheten av för att spara på batteriet. När batteriet är svagt visas ett meddelande på din enhet. Då återstår ungefär fem timmars batteritid.

#### **Kalibrera fotenheten**

Fotenheten är självkalibrerande. Noggrannheten för hastighetsoch avståndsdata förbättras efter några löprundor utomhus med GPS.

#### *Kalibrera fotenheten manuellt*

Innan du kan kalibrera enheten måste du para ihop den med fotenheten (*[Para ihop ANT+ givare](#page-20-0)*, sidan 17).

Manuell kalibrering rekommenderas om du känner till kalibreringsfaktorn. Om du har kalibrerat en fotenhet med en annan Garmin produkt kanske du känner till kalibreringsfaktorn.

- 1 Håll ned  $\equiv$
- **2** Välj **Inställningar** > **Sensorer** > **Foot pod** > **Kalibreringsfaktor**.
- **3** Justera kalibreringsfaktorn:
	- Öka kalibreringsfaktorn om sträckan är för kort.
	- Minska kalibreringsfaktorn om sträckan är för lång.

#### **tempe**

tempe är en ANT+ trådlös temperatursensor. Du kan ansluta sensorn till en säkerhetsrem eller slinga där den utsätts för omgivningens luft och därigenom tillhandahålla en konsekvent källa till exakta temperaturdata. Du måste para ihop tempe med din enhet för att visa temperaturdata från tempe.

# **Enhetsinformation**

### **Visa enhetsinformation**

Du kan visa enhets-ID, programversion och licensavtal.

- 1 Håll ned  $\equiv$
- **2** Välj **Inställningar** > **System** > **Om**.

### **Skötsel av enheten**

#### *OBS!* Använd inte vassa föremål när du tar bort batteriet.

Använd inte kemiska rengöringsmedel, lösningsmedel eller insektsmedel som kan skada plastkomponenter och ytor.

Skölj produkten noggrant med kranvatten efter att den utsatts för klor- eller salthaltigt vatten, solkräm, kosmetika, alkohol eller andra starka kemikalier. Om produkten utsätts för sådana substanser under en längre tid kan höljet skadas.

Undvik att trycka på knapparna under vatten.

Undvik kraftiga stötar och ovarsam hantering eftersom det kan förkorta produktens livslängd.

Förvara inte enheten där den kan utsättas för extrema temperaturer eftersom det kan orsaka permanenta skador.

#### **Rengöra enheten**

#### *OBS!*

Även små mängder svett eller fukt kan göra att de elektriska kontakterna korroderar när de ansluts till en laddare. Korrosion kan förhindra laddning och dataöverföring.

- **1** Torka av enheten med en fuktad trasa med milt rengöringsmedel.
- **2** Torka enheten torr.

Låt enheten torka helt efter rengöring.

### **Specifikationer**

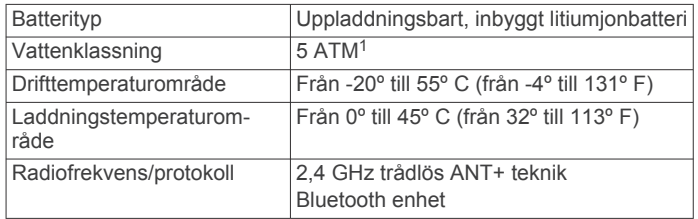

#### **Batteriinformation**

Den faktiska batteritiden beror på vilka funktioner som är aktiverade på enheten, t.ex. aktivitetsspårning, smartphoneaviseringar, GPS, inre sensorer och anslutna ANT+ sensorer.

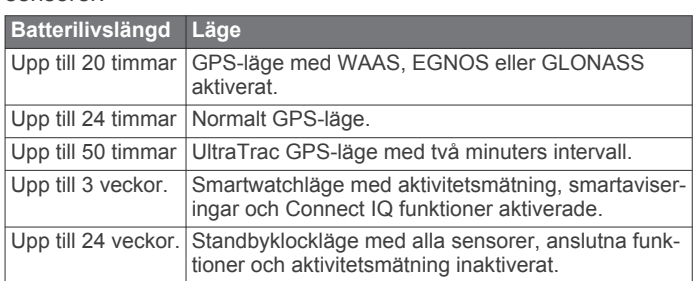

#### *Maximera batteriets livslängd*

Du kan förlänga batteriets livslängd på flera olika sätt.

- Minska bakgrundsbelysningens tidsgräns (*[Inställningar för](#page-20-0) [bakgrundsbelysning](#page-20-0)*, sidan 17).
- Använd UltraTrac GPS-läget för din aktivitet (*[UltraTrac](#page-18-0)*, [sidan 15\)](#page-18-0).
- Stäng av Bluetooth trådlös teknik när du inte använder anslutna funktioner (*[Anslutna funktioner](#page-15-0)*, sidan 12).
- När du pausar din aktivitet för en längre tid kan du använda alternativet återuppta senare (*[Stoppa en aktivitet](#page-5-0)*, sidan 2).
- Stäng av aktivitetsspårning (*[Aktivitetsspårning](#page-8-0)*, sidan 5).
- Begränsa smartphoneaviseringarna som enheten visar (*[Hantera aviseringar](#page-16-0)*, sidan 13).

### **Sköta om pulsmätaren**

#### *OBS!*

Du måste lossa och ta bort modulen innan du tvättar remmen. Svett och salt som fastnar i remmen kan minska pulsmätarens förmåga att rapportera korrekta data.

- Detaljerade tvättinstruktioner finns på [www.garmin.com](http://www.garmin.com/HRMcare) [/HRMcare](http://www.garmin.com/HRMcare).
- Skölj remmen efter varje användning.
- Maskintvätta remmen efter var sjunde användning.
- Lägg inte remmen i torktumlaren.
- När du torkar remmen ska du hänga upp den eller lägga den plant.
- Om du vill förlänga pulsmätarens livslängd bör du ta loss modulen när den inte används.

### **HRM-Run – specifikationer**

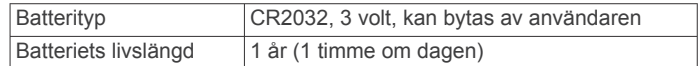

<sup>1</sup> Enheten klarar tryck som motsvarar ett djup på 50 m. Mer information finns på [www.garmin.com/waterrating.](http://www.garmin.com/waterrating)

<span id="page-22-0"></span>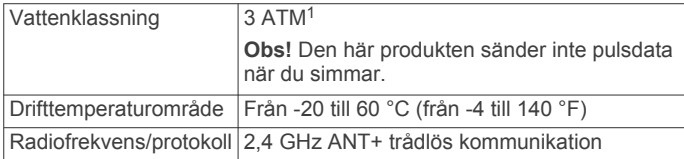

### **Utbytbara batterier**

#### **VARNING**

Använd inte vassa föremål när du tar ut batterier.

Håll batteriet utom räckhåll för barn.

Stoppa aldrig ett batteri i munnen. Vid förtäring ska du kontakta läkare eller giftinformationscentralen.

Utbytbara knappcellsbatterier kan innehålla perkloratmaterial. Särskild hantering kan gälla. Se [www.dtsc.ca.gov](http://www.dtsc.ca.gov/hazardouswaste/perchlorate) [/hazardouswaste/perchlorate.](http://www.dtsc.ca.gov/hazardouswaste/perchlorate)

#### **OBSERVERA**

Kontakta din lokala återvinningscentral för korrekt återvinning av batterierna.

#### **Byta pulsmätarens batteri**

- **1** Använd en liten stjärnskruvmejsel för att ta bort de fyra skruvarna på baksidan av modulen.
- **2** Ta bort locket och batteriet.

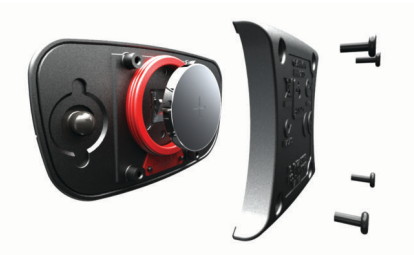

- **3** Vänta i 30 sekunder.
- **4** Sätt i det nya batteriet med pluspolen vänd uppåt.
- **Obs!** Se till att du inte skadar eller tappar bort Oringspackningen.
- **5** Sätt tillbaka locket på baksidan och de fyra skruvarna. **Obs!** Dra inte åt för hårt.

När du har bytt ut pulsmätarens batteri kan du behöva para ihop den med enheten igen.

### **Datahantering**

**Obs!** Enheten är inte kompatibel med Windows® 95, 98, Me, Windows NT<sup>®</sup> eller Mac<sup>®</sup> OS 10.3 och tidigare.

#### **Koppla bort USB-kabeln**

Om enheten är ansluten till datorn som en flyttbar enhet eller volym, måste du koppla bort enheten från datorn på ett säkert sätt för att undvika dataförluster. Om enheten är ansluten till en Windows dator som en flyttbar enhet, behöver du inte koppla från säkert.

- **1** Slutför en åtgärd:
	- Om du har en Windows dator väljer du ikonen **Säker borttagning av maskinvara** i aktivitetsfältet och väljer sedan din enhet.
	- På Mac datorer drar du volymikonen till papperskorgen.
- **2** Koppla bort kabeln från datorn.

### **Ta bort filer**

#### *OBS!*

Om du inte är säker på vad en fil används till bör du inte ta bort den. Minnet i enheten innehåller viktiga systemfiler som du inte bör ta bort.

- **1** Öppna **Garmin** enheten eller volym.
- **2** Om det behövs öppnar du en mapp eller volym.
- **3** Välj en fil.
- **4** Tryck på **Delete** på tangentbordet.

### **Felsökning**

#### **Min dagliga stegräkning visas inte**

Den dagliga stegräkningen återställs varje natt vid midnatt.

Om streck visas istället för din stegräkning ska du ge enheten tid att hämta satellitsignaler och ställa in tiden automatiskt.

#### **Temperaturvärdet är inte korrekt**

Kroppstemperaturen påverkar temperaturvärdet hos den inbyggda temperatursensorn. För att få ett så korrekt temperaturvärde som möjligt bör du ta av klockan från handleden och vänta 20 till 30 minuter.

Du kan också använda en tempe extern temperatursensor (tillval) för att visa exakta omgivningstemperaturvärden när du har klockan på dig.

#### **Återställa enheten**

Om enheten slutar att svara kan du behöva återställa den.

- **1** Håll ned **LIGHT** i minst 25 sekunder.
- **2** Håll ned **LIGHT** i en sekund för att sätta på enheten.

#### **Återställa alla standardinställningar**

**Obs!** Åtgärden tar bort all information du har angett samt aktivitetshistorik.

Du kan återställa alla enhetens inställningar till fabriksinställningarna.

- 1 Håll ned  $\equiv$
- **2** Välj **Inställningar** > **System** > **Återst. standardinst** > **Ja**.

#### **Mer information**

Du hittar mer information om produkten på Garmin webbplatsen.

- Gå till [www.garmin.com/outdoor](http://www.garmin.com/outdoor).
- Gå till [www.garmin.com/learningcenter.](http://www.garmin.com/learningcenter)
- Gå till [http://buy.garmin.com,](http://buy.garmin.com) eller kontakta din Garminåterförsäljare för information om tillbehör och utbytesdelar.

### **Bilaga**

#### **Datafält**

**%FTP**: Den aktuella uteffekten som procentandel av FTP (functional threshold power).

**%HRR**: Procentandelen av pulsreserv (maxpuls minus vilopuls).

- **10 sek medelbalans**: Rörligt medeltal per 10 sekunder för vänster/höger kraftbalans.
- **10 sek medelkraft**: Uteffektens rörliga medeltal per 10 sekunder.
- **30 sek medelbalans**: Rörligt medeltal per 30 sekunder för vänster/höger kraftbalans.
- **30 sek medelkraft**: Uteffektens rörliga medeltal per 30 sekunder.
- **3 sek medelbalans**: Rörligt medeltal per tre sekunder för vänster/höger kraftbalans.

<sup>&</sup>lt;sup>1</sup> Enheten klarar tryck som motsvarar ett djup på 30 m. Mer information finns på [www.garmin.com/waterrating](http://www.garmin.com/waterrating).

- **3 sek medelkraft**: Uteffektens rörliga medeltal per 3 sekunder.
- **Återstående distans**: Återstående sträcka till slutdestinationen. Dessa data visas bara under navigering.
- **Balans**: Den aktuella kraftbalansen vänster/höger.
- **Bäring**: Riktning från din aktuella plats till en destination. Dessa data visas bara under navigering.
- **Barometriskt tryck**: Kalibrerat aktuellt lufttryck.
- **Destinations- namn**: Den sista punkten på en rutt till destinationen. Dessa data visas bara under navigering.
- **Destinations- plats**: Positionen för slutdestinationen.
- **Distans**: Tillryggalagd sträcka för aktuellt spår eller aktivitet.
- **Energi**: Det ackumulerade utförda arbetet (uteffekt) i kilojoule.
- **ETA**: Det beräknade klockslaget då du når slutdestinationen (justerat till destinationens lokala tid). Dessa data visas bara under navigering.
- **ETE**: Den beräknade tiden tills du når slutmålet. Dessa data visas bara under navigering.
- **Fart**: Den aktuella färdhastigheten.
- **Genomsn varvtid**: Medelvarvtiden för den aktuella aktiviteten.
- **Glidförh. till dest.**: Det glidförhållande som krävs för att sjunka från din aktuella position till destinationens höjd. Dessa data visas bara under navigering.
- **Glidförhållande**: Förhållandet mellan tillryggalagd horisontell sträcka och ändring i vertikal sträcka.
- **GPS-höjd**: Höjden på aktuell plats enligt GPS-enheten.
- **GPS-riktning**: Riktningen du rör dig i enligt GPS-enheten.
- **Höjd**: Höjden över eller under havsnivå för din aktuella plats.
- **Int. Simtagstempo**: Antal simtag i snitt per minut (spm) under det aktuella intervallet.
- **Intensity Factor**: Intensity Factor™ för den aktuella aktiviteten.
- **Intervallängder**: Antal slutförda bassänglängder under det aktuella intervallet.
- **Intervallavstånd**: Tillryggalagd sträcka för aktuellt intervall.
- **Intervall- simtag/längd**: Antal simtag i snitt per längd under det aktuella intervallet.
- **Intervall- simtagslängd**: Tillryggalagd medelsträcka per simtag under det aktuella intervallet.
- **Intervallsimtagstyp**: Aktuell simtagstyp för intervallet.
- **Intervalltempo**: Medeltempot för det aktuella intervallet.
- **Intervalltid**: Stopptiden för det aktuella intervallet.
- **Kadens**: Cykling. Vevarmens varvtal. Enheten måste vara ansluten till ett kadenstillbehör för att de här data ska visas.
- **Kadens**: Löpning. Steg per minut (höger och vänster).
- **Kalorier**: Mängden totala kalorier som förbränts.
- **Klocka**: Tid på dagen baserat på din aktuella plats och tidsinställningar (format, tidszon och sommartid).
- **Kompassriktning**: Riktningen du rör dig i enligt kompassen. **Kraft**: Den aktuella uteffekten i watt.
- 
- **Kraft Sen. varv**: Den genomsnittliga uteffekten för det senast slutförda varvet.
- **Kraft till vikt**: Aktuell kraft mätt i watt per kilogram.
- **Kraft Varv**: Den genomsnittliga uteffekten för det aktuella varvet.
- **Kraftzon**: Det aktuella intervallet för uteffekt (1 till 7) baserat på FTP eller egna inställningar.
- **Kurs**: Riktningen från startplatsen till en destination. Kursen kan visas som en planerad eller bestämd rutt. Dessa data visas bara under navigering.
- **Längder**: Antal slutförda bassänglängder under den aktuella aktiviteten.

**Latitud/longitud**: Den aktuella positionen i latitud och longitud oberoende av den valda inställningen för positionsformat.

**Lufttryck**: Okalibrerat omgivande tryck.

- **Lutning**: Beräkningen av stigning (höjd) under lopp (sträcka). Exempel: Om du färdas 60 m (200 fot) för varje 3 m (10 fot) du stiger är lutningen 5 %.
- **M.värde vert. rörel.**: Medelvärdet för vertikal rörelse för den pågående aktiviteten.
- **Markkontakttid**: Den tid i varje steg som du befinner dig på marken när du springer, mätt i millisekunder. Markkontakttid beräknas inte när du går.
- **Marktid varv**: Medeltiden för markkontakt för det aktuella varvet.
- **Max. höjd**: Den högsta höjd som nåtts sedan den senaste återställningen.
- **Max. kraft varv**: Den högsta uteffekten för det aktuella varvet.
- **Maxfart**: Topphastigheten för den aktuella aktiviteten.
- **Maximal kraft**: Den högsta uteffekten för den aktuella aktiviteten.
- **Maximal stigning**: Den maximala stigningshastigheten i fot per minut eller meter per minut sedan den senaste återställningen.
- **Maximalt nedför**: Den maximala höjdminskningshastigheten i meter per minut eller fot per minut sedan den senaste återställningen.
- **Mdl markkont.**: Medeltiden för markkontakt under den pågående aktiviteten.
- **Med. balans**: Den genomsnittliga kraftbalansen vänster/höger för den aktuella aktiviteten.
- **MED. SIM/LÄ**: Antal simtag i snitt per längd under den aktuella aktiviteten.
- **Medel %HRR**: Medelprocentandelen av pulsreserven (maxpuls minus vilopuls) för den aktuella aktiviteten.
- **Medel Fart**: Medelhastigheten för den aktuella aktiviteten.
- **Medelkadens**: Cykling. Den genomsnittliga kadensen för den aktuella aktiviteten.
- **Medelkadens**: Löpning. Den genomsnittliga kadensen för den aktuella aktiviteten.
- **Medel Kraft**: Den genomsnittliga uteffekten för den aktuella aktiviteten.
- **Medel puls**: Den genomsnittliga pulsen för den aktuella aktiviteten.
- **Medelpuls %Max.**: Medelprocentandelen av maxpulsen för den aktuella aktiviteten.
- **Medelsimtagslängd**: Tillryggalagd medelsträcka per simtag under den aktuella aktiviteten.

**Medelsluttning**: Den lodräta medelsträckan för höjdminskningen sedan den senaste återställningen.

- **Medelstigning**: Den lodräta medelsträckan för stigningen sedan den senaste återställningen.
- **Medeltempo**: Medeltempot för den aktuella aktiviteten.
- **Minst Höjd**: Den lägsta höjd som nåtts sedan den senaste återställningen.
- **Nautisk distans**: Den tillryggalagda sträckan i nautiska meter eller nautiska fot.
- **Nautisk fart**: Aktuell hastighet i knop.
- **NP**: Normalized Power™ för den aktuella aktiviteten.
- **NP för senaste varv**: Medel Normalized Power för det senast slutförda varvet.
- **NP Varv**: Medel Normalized Power för det aktuella varvet.
- **Pedaljämnhet**: En mätning av hur jämnt cyklisten utövar kraft på pedalerna under varje pedalrörelse.
- **Plats**: Den aktuella positionen med hjälp av den valda inställningen för positionsformat.
- **Puls**: Hjärtslagen per minut (bpm). Din enhet måste vara ansluten till en kompatibel pulsmätare.
- **Puls %Max.**: Procentandelen av maxpuls.
- **Puls senaste varv**: Den genomsnittliga pulsen för det senast slutförda varvet.
- Pulszon: Det aktuella intervallet för pulsen (1 till 5). Standardzonerna är baserade på din användarprofil och maximala puls (220 minus din ålder).
- **Repetera vid**: Tiduret för det senaste intervallet plus aktuell vila (simning i bassäng).
- **Riktning**: Den riktning som du rör dig i.
- **Rundtrampseff.**: Mått på hur effektivt cyklisten trampar.
- **Sen. dygnets lägsta**: Lägsta temperatur registrerad under de senaste 24 timmarna.
- **Sen. int. Sträcka**: Tillryggalagd sträcka för senast slutförda intervall.
- **Sen. varvets fart**: Medelhastigheten för det senast slutförda varvet.
- **Sen. varvets kadens**: Cykling. Medelkadensen för det senast slutförda varvet.
- **Sen. varvets kadens**: Löpning. Medelkadensen för det senast slutförda varvet.
- **Sen. varvtempo**: Medeltempot för det senast slutförda varvet.
- **Senaste intervalltid**: Stopptiden för det senast slutförda intervallet.
- **Senaste varvdistans**: Tillryggalagd sträcka för senast slutförda varv.
- **Senaste varvtid**: Stopptiden för det senast slutförda varvet.
- **Sen dygn högsta**: Maxtemperatur registrerad under de senaste 24 timmarna.
- **Sen interv.sim.lä**: Tillryggalagd medelsträcka per simtag under det senast slutförda intervallet.
- **Simt.tempo sen. int**: Antal simtag i snitt per minut (spm) under det senast slutförda intervallet.
- **Simt.tempo sen. län**: Antal simtag per minut i snitt (spm) under den senast slutförda bassänglängden.
- **Simt.typ senaste längd**: Simtagstyp som användes under den senast slutförda bassänglängden.
- **Simtag**: Totalt antal simtag för den aktuella aktiviteten.
- **Simtag/Intervall**: Totalt antal simtag för det aktuella intervallet.
- **Simtag sen. interv.**: Totalt antal simtag för det senast slutförda intervallet.
- **Simtag sen. längd**: Totalt antal simtag för den senast slutförda bassänglängden.
- **Simtagstempo**: Antalet simtag per minut (spm).
- **Simtagstempo**: Antal simtag i snitt per minut (spm) under den aktuella aktiviteten.
- **Simtagstyp sen. int.**: Simtagstyp som användes under det senast slutförda intervallet.
- **Sluttning under senaste varvet**: Den vertikala sträckan för höjdminskningen för det senast slutförda varvet.
- **Sluttning varv**: Den vertikala sträckan för höjdminskningen för det aktuella varvet.
- **Solnedgång**: Tiden för solnedgång baserat på din GPSposition.
- **Soluppgång**: Tiden för soluppgång baserat på din GPSposition.
- **Steg**: Antalet steg registrerade av fotenheten.
- **Stigning under senaste varvet**: Den vertikala sträckan för stigningen för det senast slutförda varvet.
- **Stigning varv**: Den vertikala sträckan för stigningen för det aktuella varvet.
- **SWOLF för intervall**: Genomsnittlig swolf-poäng för det aktuella intervallet.
- **SWOLF i genomsnitt**: Genomsnittliga swolf-poäng för den aktuella aktiviteten. Dina swolf-poäng är summan av tiden för en längd plus antalet simtag för den längden (*[Simterminologi](#page-7-0)*, [sidan 4\)](#page-7-0). För simning i öppet vatten används 25 meter för att beräkna dina swolf-poäng.
- **SWOLF sen. interv.**: Genomsnittlig swolf-poäng för det senast slutförda intervallet.
- **SWOLF sen. längd**: Swolf-poäng för den senast slutförda bassänglängden.
- **Temperatur**: Lufttemperaturen. Din kroppstemperatur påverkar temperaturmätaren.
- **Tempo**: Aktuellt tempo.
- **Tempo sen. interv.**: Medeltempot för det senast slutförda intervallet.
- **Tempo sen. längd**: Medeltempot för din senast slutförda bassänglängd.
- **Tid i zon**: Förfluten tid i varje puls- eller kraftzon.
- **Tidur**: Den aktuella tiden för nedräkningstimern.
- **Total stigning**: Den totala stigningssträckan sedan den senaste återställningen.
- **Total tid**: Den totala inspelade tiden. Om du, t.ex. startar tiduret och löper i 10 minuter, stoppar tiduret i 5 minuter och sedan startar tiduret igen och löper i 20 minuter, är den förflutna tiden 35 minuter.
- **Totalt nedför**: Den totala höjdminskningen sedan den senaste återställningen.
- **Träningseffekt**: Aktuell påverkan (1,0 till 5,0) på din kondition.
- **TSS**: Training Stress Score™ för den aktuella aktiviteten.
- **Ur takt**: Avståndet till vänster eller höger som du avvikit från den ursprungliga resvägen. Dessa data visas bara under navigering.
- **Varv**: Antalet varv som slutförts för den aktuella aktiviteten.
- **Varv %HRR**: Medelprocentandelen av pulsreserven (maxpuls minus vilopuls) för det aktuella varvet.
- **Varvbalans**: Den genomsnittliga kraftbalansen vänster/höger för det aktuella varvet.
- **Varvdistans**: Tillryggalagd sträcka för aktuellt varv.
- **Varvfart**: Medelhastigheten för det aktuella varvet.
- **Varvkadens**: Cykling. Den genomsnittliga kadensen för det aktuella varvet.
- **Varvkadens**: Löpning. Den genomsnittliga kadensen för det aktuella varvet.
- **Varvpuls**: Den genomsnittliga pulsen för det aktuella varvet.
- **Varvpuls %Max.**: Medelprocentandelen av maxpulsen för det aktuella varvet.
- **Varvtempo**: Medeltempot för det aktuella varvet.
- **Varvtid**: Stopptiden för det aktuella varvet.
- **Vert. dist. till dest.**: Höjdskillnaden mellan den aktuella platsen och slutdestinationen. Dessa data visas bara under navigering.
- **Vert. fart mot mål**: Stigningens eller sänkningens hastighet i förhållande till en förutbestämd höjd. Dessa data visas bara under navigering.
- **Vertikal fart**: Stigningens eller sänkningens takt över tiden.
- **Vertikal rörelse**: Mängden studs under löpningen. Din överkropps vertikala rörelse, mätt i centimeter för varje steg.
- **Vertikal rörelse varv**: Medelvärdet för vertikal rörelse för det aktuella varvet.

<span id="page-25-0"></span>**Vilotimer**: Tiduret för aktuell vila (simning i bassäng).

**VMG**: Hastigheten med vilken du närmar dig en destination längs en rutt. Dessa data visas bara under navigering.

### **Programlicensavtal**

GENOM ATT ANVÄNDA ENHETEN GÅR DU MED PÅ ATT VARA BUNDEN AV VILLKOREN I FÖLJANDE PROGRAMVARULICENSAVTAL. DU BÖR LÄSA IGENOM DET HÄR AVTALET NOGGRANT.

Garmin Ltd. och dess dotterbolag ("Garmin") ger dig en begränsad licens för användning av den programvara som är inbäddad i enheten ("Programvaran") i binär körbar form för normal drift av produkten. Titeln, äganderätten och de immateriella rättigheterna i och för Programvaran tillhör Garmin och/eller dess tredjepartsleverantörer.

Du accepterar att Programvaran tillhör Garmin och/eller dess tredjepartsleverantörer och är skyddad enligt de upphovsrättslagar som gäller i USA samt enligt internationella upphovsrättsöverenskommelser. Du bekräftar vidare att strukturen på, organisationen av och koden för Programvaran, som inte källkoden tillhandahålls för, är värdefulla företagshemligheter som tillhör Garmin och/eller dess tredjepartsleverantörer och att källkoden för Programvaran är en värdefull affärshemlighet som tillhör Garmin och/eller dess tredjepartsleverantörer. Du intygar att du inte kommer att dekompilera, demontera, ändra eller bakåtkompilera Programvaran eller någon del av den eller på något annat sätt göra om Programvaran eller någon del av den till läsbar form eller skapa något arbete som bygger på Programvaran. Du intygar också att du inte kommer att exportera eller återexportera Programvaran till något land i strid med de exportkontrollagar som gäller i USA eller de exportkontrollagar som gäller i något annat tillämpligt land.

### **Symbolförklaringar**

De här symbolerna kan visas på enhetens eller tillbehörens etiketter.

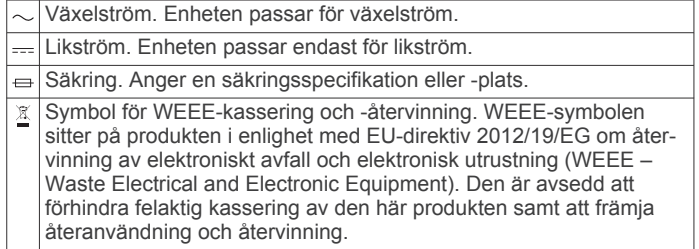

### **Index**

#### <span id="page-26-0"></span>**A**

aktiviteter **[2,](#page-5-0) [13](#page-16-0)** anpassad **[4](#page-7-0)** spara [2](#page-5-0)-[4](#page-7-0) starta **[2](#page-5-0), [4](#page-7-0)** aktivitetsspårning **[5](#page-8-0), [6](#page-9-0)** alarm **[10,](#page-13-0) [14](#page-17-0)** anpassa enheten **[13](#page-16-0)** ANT+ givare **[17](#page-20-0)** användardata, ta bort **[19](#page-22-0)** användarprofil **[5](#page-8-0)** appar **[12](#page-15-0), [13](#page-16-0)** smartphone **[1](#page-4-0)** Auto Lap **[14](#page-17-0)** Auto Pause **[14](#page-17-0)** automatisk klättring **[3](#page-6-0), [15](#page-18-0)** aviseringar **[12](#page-15-0), [13](#page-16-0)**

#### **B**

bakgrundsbelysning **[1,](#page-4-0) [17](#page-20-0)** barometer **[16](#page-19-0)** bassänglängd **[3](#page-6-0), [4](#page-7-0)** batteri **[18](#page-21-0)** byta **[19](#page-22-0)** ladda **[1](#page-4-0)** livslängd **[18](#page-21-0)** maximera **[13](#page-16-0), [15](#page-18-0), [18](#page-21-0)** Bluetooth teknik **[12,](#page-15-0) [13](#page-16-0)** byta batteri **[19](#page-22-0)**

### **C**

Connect IQ **[13](#page-16-0)** cykelgivare **[17](#page-20-0)** cykla **[3](#page-6-0)**

#### **D**

data lagra **[12](#page-15-0)** sidor **[13](#page-16-0)** överföra **[12](#page-15-0)** datafält **[3,](#page-6-0) [13](#page-16-0)** distans, varningar **[14](#page-17-0)**

#### **E**

enhets-ID **[18](#page-21-0)**

#### **F**

felsökning **[8](#page-11-0), [17,](#page-20-0) [19](#page-22-0)** fotenhet **[17,](#page-20-0) [18](#page-21-0)** förväntad sluttid **[9](#page-12-0)**

#### **G**

Garmin Connect **[1,](#page-4-0) [6,](#page-9-0) [12,](#page-15-0) [13](#page-16-0)** lagra data **[12](#page-15-0)** Garmin Express **[1](#page-4-0)** registrera enheten **[1](#page-4-0)** uppdatera programvaran **[1](#page-4-0)** GLONASS **[16](#page-19-0)** GPS **[15,](#page-18-0) [16](#page-19-0)**

#### **H**

hastighet **[15](#page-18-0)** historik **[3,](#page-6-0) [4,](#page-7-0) [11](#page-14-0), [12](#page-15-0)** skicka till datorn **[12](#page-15-0)** ta bort **[12](#page-15-0)** huvudmeny, anpassa **[15](#page-18-0)** höjdmätare **[16](#page-19-0)** kalibrera **[16](#page-19-0)**

#### **I**

inställningar **[13](#page-16-0) [–17,](#page-20-0) [19](#page-22-0)** intervaller **[4](#page-7-0)** träningspass **[6,](#page-9-0) [7](#page-10-0)** intressanta platser (POI) **[10](#page-13-0)**

#### **K**

kadens **[3](#page-6-0), [7](#page-10-0), [8](#page-11-0)** givare **[17](#page-20-0)** varningar **[14](#page-17-0)**

kalender **[6](#page-9-0)** kalibrera höjdmätare **[16](#page-19-0)** kompass **[15](#page-18-0)** kalori, varningar **[14](#page-17-0)** karta **[11](#page-14-0), [16](#page-19-0)** kartor bläddra **[11](#page-14-0)** navigera **[11](#page-14-0)** uppdatera **[1](#page-4-0)** kartpunkter. *Se* intressanta platser (POI) klocka **[10](#page-13-0)** klockläge **[15](#page-18-0)** klättring **[3](#page-6-0)** knappar **[1](#page-4-0), [16](#page-19-0)** låsa **[1](#page-4-0)** kompass **[11,](#page-14-0) [15](#page-18-0), [16](#page-19-0)** kalibrera **[15](#page-18-0)** koordinater **[10](#page-13-0)** kraft (styrka) meter **[9](#page-12-0)** varningar **[14](#page-17-0)** zoner **[5](#page-8-0)**

### **L**

ladda **[1](#page-4-0)** ljud **[3,](#page-6-0) [10](#page-13-0)** låsa knappar **[1](#page-4-0)** skärm **[1](#page-4-0)** längder **[4](#page-7-0)** löpdynamik **[7,](#page-10-0) [8](#page-11-0)**

#### **M**

markkontakttid **[8](#page-11-0)** meny **[1](#page-4-0)** metronom **[3](#page-6-0)** multisport **[4,](#page-7-0) [11](#page-14-0)** mål **[7](#page-10-0)** måttenheter **[17](#page-20-0)**

#### **N**

navigation, Sikta och kör **[11](#page-14-0)** nedräkningstimer **[10](#page-13-0)** nordlig referens **[16](#page-19-0)**

### **P**

para ihop ANT+ sensorer **[17](#page-20-0)** smartphone **[1](#page-4-0)** pekskärm **[1](#page-4-0)** personliga rekord **[7](#page-10-0)** ta bort **[7](#page-10-0)** platser **[10](#page-13-0)** spara **[10,](#page-13-0) [11](#page-14-0)** produktregistrering **[1](#page-4-0)** profiler **[2](#page-5-0)** användare **[5](#page-8-0)** programlicensavtal **[22](#page-25-0)** programvara licens **[18](#page-21-0)** uppdatera **[1](#page-4-0)** version **[18](#page-21-0)** puls mätare **[8](#page-11-0), [9](#page-12-0), [17](#page-20-0) –[19](#page-22-0)** varningar **[14](#page-17-0)** zoner **[5](#page-8-0), [11](#page-14-0)**

#### **R**

registrera enheten **[1](#page-4-0)** rengöra enheten **[18](#page-21-0)** rulla automatiskt **[15](#page-18-0)** rutter **[10](#page-13-0)** inställningar **[14](#page-17-0)**

#### **S**

Sikta och kör **[11](#page-14-0)** simning [3,](#page-6-0)[4](#page-7-0) simning på öppet vatten **[4](#page-7-0)** simtag **[4](#page-7-0)**

skidåkning **[2](#page-5-0)** alpin **[2,](#page-5-0) [3](#page-6-0)** snowboard [2](#page-5-0), [3](#page-6-0) skärm **[17](#page-20-0)** låsa **[1](#page-4-0)** smartphone **[2](#page-5-0), [13](#page-16-0)** appar **[12](#page-15-0)** para ihop **[1](#page-4-0)** snowboard [2](#page-5-0), [3](#page-6-0) soluppgång och solnedgång **[10](#page-13-0)** spara aktiviteter **[3](#page-6-0), [4](#page-7-0)** specifikationer **[18](#page-21-0)** språk **[16](#page-19-0)** spår **[3,](#page-6-0) [10](#page-13-0)** stoppur **[10](#page-13-0)** sträcka **[15](#page-18-0)** strömknapp **[1](#page-4-0)** swolf-poäng **[4](#page-7-0)** systeminställningar **[16](#page-19-0)** sömnläge **[6](#page-9-0)**

#### **T**

ta bort alla användardata **[19](#page-22-0)** historik **[12](#page-15-0)** personliga rekord **[7](#page-10-0)** tempe **[18,](#page-21-0) [19](#page-22-0)** temperatur **[18](#page-21-0), [19](#page-22-0)** tid inställningar **[16](#page-19-0)** varningar **[14](#page-17-0)** zoner och format **[16](#page-19-0)** tidur **[3,](#page-6-0) [4](#page-7-0), [11](#page-14-0)** nedräkning **[10](#page-13-0)** tillbehör **[19](#page-22-0)** total distans **[12](#page-15-0)** TracBack **[2,](#page-5-0) [11](#page-14-0)** Training Effect **[10](#page-13-0)** triathlonträning **[4](#page-7-0)** träning **[6](#page-9-0), [7](#page-10-0), [10,](#page-13-0) [12](#page-15-0)** program **[6](#page-9-0)** sidor **[3](#page-6-0)** träningspass **[6](#page-9-0)** läsa in **[6](#page-9-0)** tävling **[7](#page-10-0)**

#### **U**

UltraTrac **[15](#page-18-0)** urtavlor **[13](#page-16-0), [15](#page-18-0)** USB, koppla bort **[19](#page-22-0)**

#### **V**

vandring **[3](#page-6-0)** varningar **[10,](#page-13-0) [14](#page-17-0)** vattentålighet **[18](#page-21-0)** vertikal rörelse **[8](#page-11-0)** vertikal svängningsrörelse **[7](#page-10-0)** VIRB fjärrkontroll **[2](#page-5-0)** Virtual Partner **[7](#page-10-0)** VO2-max **[8,](#page-11-0) [9](#page-12-0)**

#### **W**

widgetar **[2](#page-5-0), [13](#page-16-0)**

#### **Z**

zoner kraft **[5](#page-8-0)** puls **[5](#page-8-0)**

#### **Å**

återhämtning **[9](#page-12-0)** återställa enheten **[19](#page-22-0)**

### **Ö**

överföra data **[12](#page-15-0)** övningar **[4](#page-7-0)**

# support.garmin.com

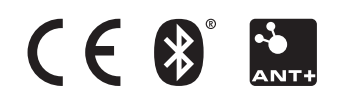